From Eye to Insight

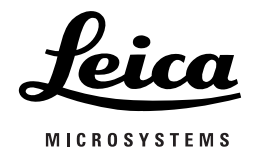

# Leica M220 F12

### **Gebrauchsanweisung/Montageanleitung**

10 716 922– Version 03

Vielen Dank, dass Sie sich für ein Leica Operationsmikroskopsystem entschieden haben.

Wir haben bei der Entwicklung unserer Systeme größten Wert auf eine einfache, sich selbst erklärende Bedienung gelegt. Dennoch empfehlen wir, diese Gebrauchsanweisung aufmerksam zu lesen, damit Sie die Vorteile und Möglichkeiten Ihres neuen Operationsmikroskops kennen und optimal nutzen können.

Wertvolle Informationen über Produkte und Leistungen von Leica Microsystems sowie die Adresse der nächsten Vertretung erfahren Sie auf unserer Website:

www.leica-microsystems.com

Vielen Dank, dass Sie sich für unsere Produkte entschieden haben. Wir hoffen, Sie finden Gefallen an der Qualität und Leistungsfähigkeit Ihres Operationsmikroskops von Leica Microsystems.

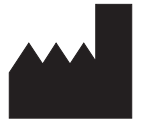

Leica Microsystems (Schweiz) AG Medical Division Max-Schmidheiny-Strasse 201 CH-9435 Heerbrugg Tel.: +41 71 726 3333  $Fax: +41717263334$ 

#### **Haftungsausschluss**

Alle technischen Daten können ohne Vorankündigung geändert werden. Die in der vorliegenden Gebrauchsanweisung bereitgestellten Informationen beziehen sich unmittelbar auf die Bedienung des Geräts. Die medizinische Entscheidung bleibt im Verantwortungsbereich des Arztes.

Leica Microsystems hat sich bemüht, eine vollständige, klar verständliche Gebrauchsanweisung zu erstellen, die die wichtigsten Aspekte der Produktnutzung abdeckt. Wenn weiterführende Informationen über die Nutzung des Produkts benötigt werden, wenden Sie sich bitte an Ihren zuständigen Außendienstmitarbeiter von Leica.

Ein medizinisches Produkt von Leica Microsystems darf unter keinen Umständen eingesetzt werden, wenn der Nutzer nicht umfassend über die Verwendung und die Fähigkeiten des Produkts informiert ist.

#### **Haftung**

Angaben zu unserer Haftung sind unseren Standard-Verkaufsbedingungen zu entnehmen. Unsere Haftung wird durch keine Aussage in diesem Haftungsausschluss in irgendeiner gesetzlich nicht zulässigen Weise eingeschränkt. Genauso wenig werden Haftungen ausgeschlossen, die nach geltendem Recht nicht ausgeschlossen werden dürfen.

# Inhaltsverzeichnis

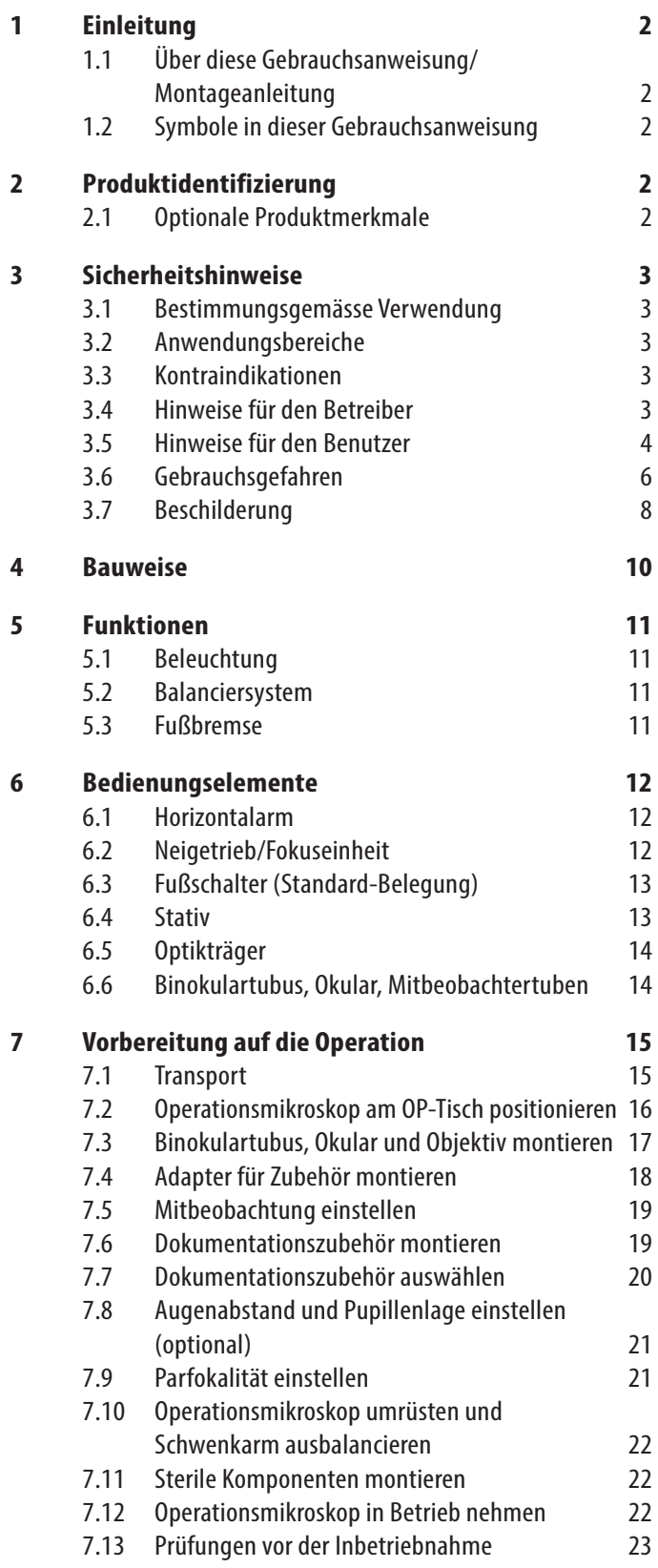

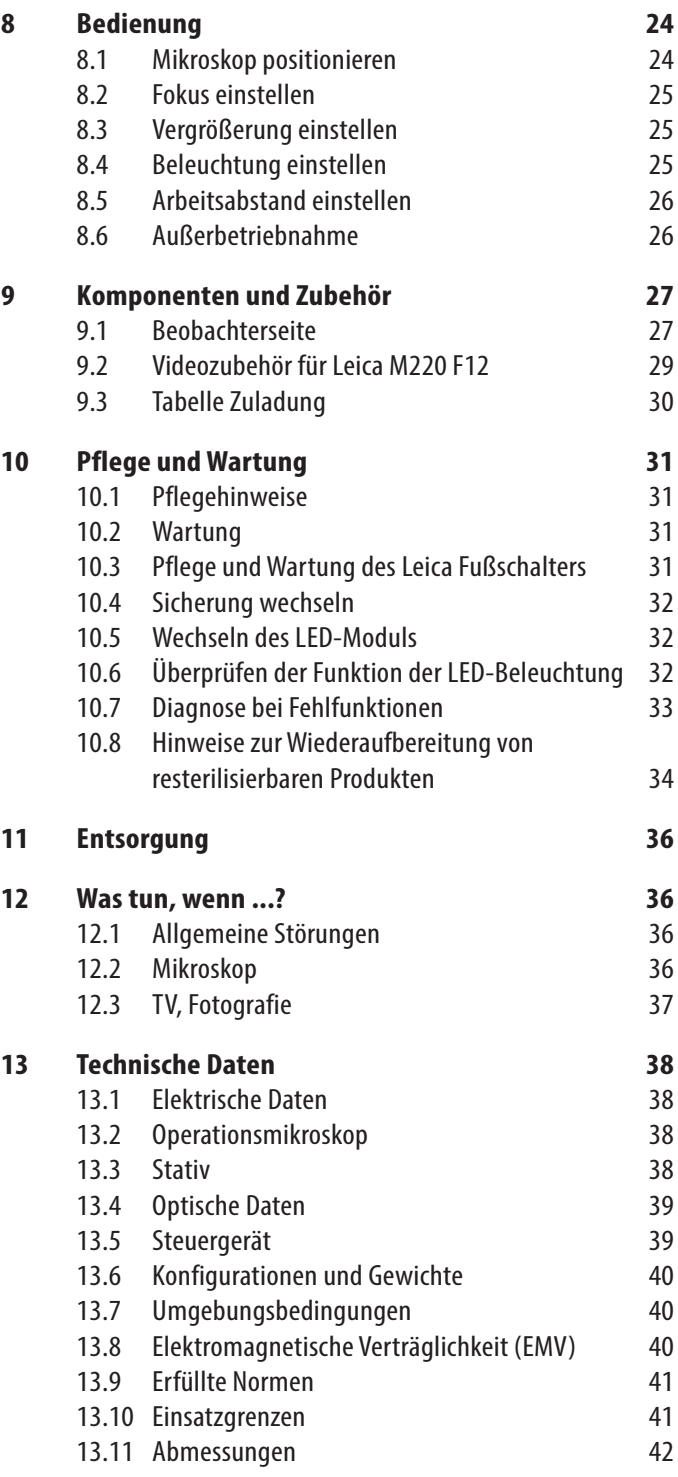

# <span id="page-3-0"></span>1 Einleitung

### 1.1 Über diese Gebrauchsanweisung/ Montageanleitung

In dieser Gebrauchsanweisung wird das Operationsmikroskop Leica M220 F12 beschrieben. Im Teil "Montageanleitung" wird die Montage des Leica M220 F12 beschrieben.

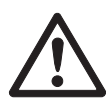

Neben den Informationen zur Nutzung des Systems enthält die vorliegende Gebrauchsanweisung wichtige Sicherheitshinweise (siehe Kapitel 3).

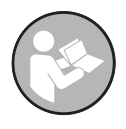

▶ Lesen Sie diese Gebrauchsanweisung sorgfältig durch, bevor Sie das Produkt in Betrieb nehmen.

### 1.2 Symbole in dieser Gebrauchsanweisung

Die Symbole, die in der vorliegenden Gebrauchsanweisung verwendet werden, haben folgende Bedeutung:

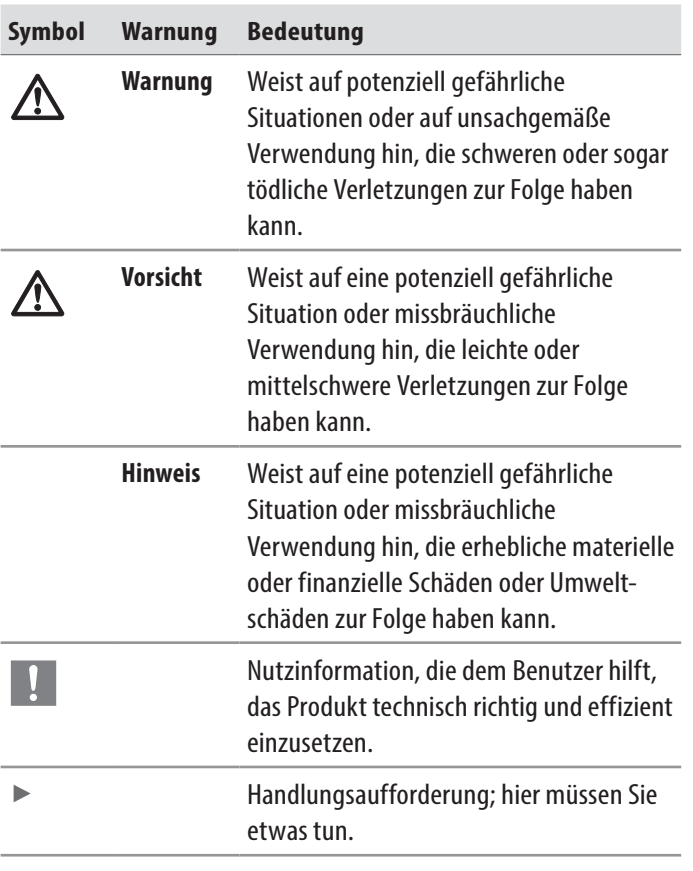

# 2 Produktidentifizierung

Modellbezeichnung und Seriennummern Ihres Produkts befinden sich auf dem Typenschild an der Unterseite des Horizontalarms.

 $\triangleright$  Übertragen Sie diese Angaben in Ihre Gebrauchsanweisung und beziehen Sie sich immer auf diese Angaben, wenn Sie Fragen an unsere Vertretung oder Servicestelle haben.

**Typ Serien-Nr.**

... ...

### 2.1 Optionale Produktmerkmale

Es stehen optionale Produktmerkmale und Zubehörkomponenten zur Verfügung. Ihre Verfügbarkeit variiert von Land zu Land und unterliegt den jeweiligen nationalen gesetzlichen Vorgaben. Informationen zur Verfügbarkeit erhalten Sie von Ihrer lokalen Leica Vertretung.

# <span id="page-4-1"></span><span id="page-4-0"></span>3 Sicherheitshinweise

Das Operationsmikroskop Leica M220 F12 entspricht dem neuesten Stand der Technik. Trotzdem können im Betrieb Gefahren entstehen.

▶ Beachten Sie deshalb immer die Angaben in dieser Gebrauchsanweisung und insbesondere die Sicherheitshinweise.

### 3.1 Bestimmungsgemässe Verwendung

- Das Operationsmikroskop Leica M220 F12 ist ein optisches Instrument zur besseren Sichtbarmachung von Objekten mittels Vergrösserung und Beleuchtung. Es kann eingesetzt werden zur Beobachtung und Dokumentation sowie bei der Behandlung von Mensch und Tier.
- Das Operationsmikroskop Leica M220 F12 unterliegt besonderen Vorsichtsmaßnahmen für die elektromagnetische Verträglichkeit.
- Tragbare und mobile sowie ortsfeste HF-Kommunikationseinrichtungen können das Operationsmikroskop Leica M220 F12 in seiner Funktionsfähigkeit negativ beeinflussen.
- Das Leica M220 F12 ist nur für den professionellen Gebrauch konzipiert.

### 3.2 Anwendungsbereiche

- Das Operationsmikroskop Leica M220 F12 eignet sich für augenmedizinische Anwendungen wie die Netzhaut-, Hornhaut- und Kataraktchirurgie in Krankenhäusern, Kliniken oder anderen humanmedizinischen Einrichtungen.
- Das Operationsmikroskop Leica M220 F12 darf nur in geschlossenen Räumen eingesetzt und auf festem Boden aufgestellt oder an der Decke montiert werden.
- Diese Gebrauchsanweisungen richten sich an professionelle Ärzte, Schwestern und anderes medizinisches und technisches Personal, die das Gerät vorbereiten, bedienen oder warten. Der Eigentümer/Bediener des Geräts hat die Pflicht, alle Bedienpersonen entsprechend zu schulen und in die Verwendung des Geräts einzuweisen.

### 3.3 Kontraindikationen

Keine bekannten Kontraindikationen für die Verwendung.

### 3.4 Hinweise für den Betreiber

- $\triangleright$  Stellen Sie sicher, dass nur qualifiziertes Personal mit dem Operationsmikroskop Leica M220 F12 arbeitet.
- ▶ Das Operationsmikroskop Leica M220 F12 darf nur von Fachpersonal bedient werden.
- $\triangleright$  Stellen Sie sicher, dass diese Gebrauchsanweisung immer am Operationsmikroskop Leica M220 F12 zur Verfügung steht.
- ► Prüfen Sie regelmäßig das sicherheitsgerechte Arbeiten des Personals.
- ▶ Weisen Sie neue Benutzer gründlich ein und erklären Sie ihnen die Bedeutung der Warnschilder und -hinweise.
- ▶ Legen Sie Zuständigkeiten in Bezug auf Inbetriebnahme, Bedienung und Wartung fest und überwachen Sie die Einhaltung.
- ▶ Setzen Sie das Operationsmikroskop Leica M220 F12 nur im einwandfreien Zustand ein.
- ▶ Melden Sie Produktmängel, die die Sicherheit von Personen gefährden, unverzüglich Ihrer Leica Vertretung oder Leica Microsystems (Schweiz) AG, Medical Division, 9435 Heerbrugg, Schweiz.
- **Falls Sie Zubehör anderer Hersteller mit dem Operations**mikroskop Leica M220 F12 verwenden, stellen Sie sicher, dass diese Hersteller die sicherheitstechnisch unbedenkliche Verwendungsfähigkeit dieser Kombination bestätigen. Befolgen Sie die Anweisungen in der Gebrauchsanweisung bezüglich dieses Zubehörs.
- Nur das folgende Zubehör darf in Verbindung mit den Operationsmikroskopen Leica M220 F12 verwendet werden:
	- Das Zubehör von Leica Microsystems, das in [Kapitel 9](#page-28-1) dieser Gebrauchsanweisung beschrieben wird.
	- Anderes Zubehör, sofern dies ausdrücklich von Leica als technisch sicher in diesem Kontext zugelassen ist.
- Änderungen oder Wartungsarbeiten am Operationsmikroskop Leica M220 F12 dürfen nur von offiziell durch Leica autorisierten Technikern vorgenommen werden.
- Für die Instandsetzung sind nur Originalteile von Leica zu verwenden.
- Nach Instandsetzungsmaßnahmen oder technischen Veränderungen muss das Gerät unter Beachtung unserer technischen Vorschriften neu eingestellt werden.
- Wenn das System von unbefugten Personen verändert oder gewartet wird, unsachgemäß gewartet wird (sofern dies nicht durch uns geschieht) oder falsch gehandhabt wird, übernimmt Leica Microsystems keinerlei Haftung.
- Die Beeinflussung anderer Geräte durch das Leica Operationsmikroskop wurde nach EN 60601-1-2 geprüft. Das System hat die Emissions- und Immunitätsprüfung bestanden. Es müssen die üblichen Vorsichtsmaßnahmen und Sicherheitsbestimmungen betreffend elektromagnetischer und anderer Strahlungen eingehalten werden.
- <span id="page-5-0"></span>• Die elektrische Hausinstallation muss der nationalen Norm entsprechen, z. B. wird eine Fehlerstromschutzschaltung (FI-Schutz) vorgeschlagen.
- Wie jedes andere Gerät im OP könnte auch dieses System ausfallen. Leica Microsystems (Schweiz) AG empfiehlt daher bei operativen Eingriffen die Bereithaltung eines Backup-Systems.
- Es darf nur das mitgelieferte Netzkabel verwendet werden.
- Das Netzkabel muss einen Schutzleiter haben und darf nicht beschädigt sein.
- Das Netzkabel muss mechanisch an der "Netzeingangsbuchse" gesichert werden, um ein versehentliches Trennen der Verbindung zu verhindern.
- Das Leica Microsystems Operationsmikroskop darf nur von Ärzten und medizinischem Assistenzpersonal angewendet werden, die über eine entsprechende fachliche Qualifikation verfügen und am Gerät eingewiesen sind. Eine spezifische Schulung ist nicht notwendig.
- Alle Teile des Leica M220 F12 dürfen nicht gewartet werden, solange sie bei einem Patienten in Benutzung sind.
- Der Einsatz dieses Geräts in unmittelbarer Nähe anderer Geräte sollte vermieden werden, da dies zu einem fehlerhaften Betrieb führen kann. Wenn ein solcher Einsatz erforderlich ist, sollten dieses Gerät und das andere Gerät aufmerksam beobachtet werden um sicherzustellen, dass sie ordnungsgemäß funktionieren.
- Die Verwendung von Zubehörteilen und Kabeln, die nicht vom Hersteller dieses Geräts angegeben oder bereitgestellt werden, kann zu erhöhten elektromagnetischen Emissionen oder zu einer verminderten elektromagnetischen Störfestigkeit des Geräts und damit zu Betriebsstörungen führen.
- Das Operationsmikroskop Leica M220 F12 darf nur in geschlossenen Räumen und auf festem Boden eingesetzt werden.
- Tragbare HF-Kommunikationsgeräte (einschließlich Peripheriegeräte wie Antennenkabel und externe Antennen) sollten nicht in einem Abstand von weniger als 30 cm (12 Zoll) zu einem Teil des Leica M220, einschließlich der vom Hersteller angegebenen Kabel, verwendet werden. Andernfalls kann es zu Leistungseinbußen dieses Geräts kommen.

### Anmerkung:

Dieses System ist aufgrund seiner Emissionseigenschaften für industrielle Bereiche und Kliniken geeignet (CISPR 11 Klasse A). Bei Einsatz in einer Wohnumgebung (wofür normalerweise CISPR 11 Klasse B erforderlich ist) ist möglicherweise kein ausreichender Schutz von Hochfrequenz-Kommunikationsdiensten gegeben. In diesem Fall sind unter Umständen Maßnahmen wie das Umstellen oder Neuausrichten des Geräts erforderlich.

### 3.5 Hinweise für den Benutzer

- $\blacktriangleright$  Wenden Sie die hier beschriebenen Instruktionen an.
- ▶ Beachten Sie die Weisungen des Arbeitgebers zur Arbeitsorganisation und -sicherheit.
- X Überprüfen Sie die Intensität der Beleuchtung vor und während einer Operation.
- ▶ Bewegen Sie das System nicht, ohne vorher die Bremsen zu lösen.
- ▶ Das System nur verwenden, wenn sich alle Komponenten am richtigen Platz befinden (alle Abdeckungen angebracht, Klappen geschlossen).
- X Um die Gefahr eines Stromschlags auszuschließen, darf das Gerät nur mit einer Steckdose mit Schutzleiter verbunden werden.
- ▶ Alle Teile des M220 dürfen nicht gewartet werden, solange sie bei einem Patienten in Benutzung sind.
- ▶ Das LED-Modul darf nicht geändert werden, solange es bei einem Patienten in Benutzung ist.

### **Fototoxische Schädigung der Netzhaut bei Eingriffen am Auge**

#### **WARNUNG**

**Schädigung der Augen aufgrund anhaltender Bestrahlung! Das vom System erzeugte Licht kann schädlich sein. Das Risiko einer Augenschädigung erhöht sich mit der Bestrahlungsdauer.**

 $\triangleright$  Überschreiten Sie bei einer Bestrahlung des Patienten mit dem von diesem System erzeugten Licht nicht die Risikoreferenzwerte.

Eine Bestrahlungsdauer mit diesem Instrument bei maximaler Ausgangsleistung von länger als 1 Min. führt zu einer Überschreitung des Richtwerts für die Gefährdung.

Die nachfolgende Tabelle soll als Richtlinie dienen und den Chirurgen auf das potenzielle Risiko hinweisen. Die Daten wurden für den schlimmsten Fall berechnet:

- Auge mit Aphakie
- Völlig unbewegtes Auge (ständige Bestrahlung desselben Bereichs)
- Ununterbrochene Lichtexposition, z. B. kein chirurgisches Instrument im Auge
- Pupillen auf 7 mm erweitert

Die Berechnungen basieren auf den entsprechenden ISO-Normen1) 2) und den darin empfohlenen Bestrahlungsgrenzwerten.

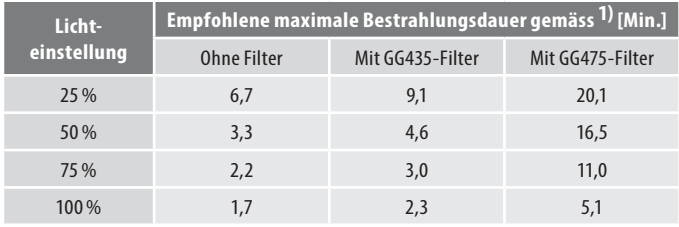

Benutzen Sie den Protectionfilter 5× (10448676), um die Operationsdauer gegenüber der Standard-Konfiguration "ohne Filter" um den Faktor 5 zu erhöhen.

### Quellen:

- 1) DIN EN ISO 15004-2:2007 Ophthalmische Instrumente Grundlegende Anforderungen und Prüfverfahren – Teil 2: Schutz gegen Gefährdung durch Licht.
- 2) ISO 10936-2:2010 Optik und optische Instrumente Operationsmikroskope - Teil 2: Schutz gegen Gefährdung durch Licht bei der Anwendung von Operationsmikroskopen in der Ophthalmo-Chirurgie.

Schützen Sie den Patienten durch:

- Kurze Beleuchtungszeiten
- Niedrige Helligkeitseinstellung
- Verwendung von Schutzfiltern
- Ausschalten der Beleuchtung bei Pausen während des Eingriffs

Es wird empfohlen, die Helligkeit auf das für den Eingriff erforderliche Minimum einzustellen. Säuglinge, aphake Patienten (bei denen die Augenlinse nicht durch eine Kunstlinse mit UV-Schutz ersetzt wurde) oder Kleinkinder und Personen mit Augenerkrankungen sind stärker gefährdet. Außerdem ist das Risiko dann erhöht, wenn die zu behandelnde oder operierende Person innerhalb der letzten 24 Stunden bereits der Beleuchtung durch dasselbe oder ein beliebiges anderes ophthalmologisches Instrument, das eine helle sichtbare Lichtquelle verwendet, ausgesetzt wurde. Dies gilt besonders für Patienten, die mithilfe von Netzhautfotografie untersucht wurden.

Die Entscheidung über die zu verwendende Lichtintensität einer Anwendung ist fallweise zu treffen. Der Chirurg muss in jedem Fall die Risiken und Vorteile der verwendeten Lichtintensität gegeneinander abwägen. Dennoch können, trotz aller Bemühungen das Risiko einer Netzhautverletzung durch Operationsmikroskope zu minimieren, Schädigungen vorkommen. Die photochemische Netzhautschädigung ist eine mögliche Komplikation der Notwendigkeit, helles Licht zu verwenden, um Augenstrukturen während schwieriger ophthalmologischer Prozesse sichtbar zu machen.

### **Standfestigkeit (nur Bodenstative)**

Bei einer Bewegung im Operationssaal müssen der Schwenkarm eingeklappt und arretiert und die Bremse betätigt werden. Andernfalls könnte der Schwenkarm unkontrolliert in Bewegung geraten und das Stativ umkippen.

### **Gefährdung durch bewegliche Teile**

In diesem Abschnitt weisen wir auf Manipulationen hin, bei denen im Falle von Unachtsamkeit Verletzungsgefahr besteht.

- Das Anbringen von Zubehör und das Ausbalancieren des Stativs sollte immer vor einer Operation und niemals über dem Operationsfeld erfolgen.
- Bringen Sie Ihre Finger nicht zwischen das Mikroskop und den Fokustrieb; es besteht Quetschgefahr.

### **Bodenstativ**

- Schieben Sie das Gerät immer, um es zu bewegen; niemals ziehen. Füße in leichten Schuhen könnten unter die Verkleidung des Sockels geraten.
- Die Fußbremse muss während der Bedienung eingerastet sein.

### **Elektrische Anschlüsse**

Das Steuergerät darf nur von autorisierten Fachkräften geöffnet werden.

### **Zubehör**

Nur das folgende Zubehör darf in Verbindung mit den Operationsmikroskopen Leica M220 F12 verwendet werden:

- Das Zubehör von Leica Microsystems, das in dieser Gebrauchsanweisung beschrieben wird.
- Anderes Zubehör, sofern dies ausdrücklich von Leica als technisch sicher in diesem Kontext zugelassen ist.

**/j\** 

# <span id="page-7-0"></span>3.6 Gebrauchsgefahren

### **WARNUNG**

**Schädigung der Augen aufgrund anhaltender Bestrahlung! Das vom System erzeugte Licht kann schädlich sein. Das Risiko einer Augenschädigung erhöht sich mit der Bestrahlungsdauer.**

X Überschreiten Sie bei einer Bestrahlung des Patienten mit dem von diesem System erzeugten Licht nicht die Risikoreferenzwerte.

Eine Bestrahlungsdauer mit diesem Instrument bei maximaler Ausgangsleistung von länger als 1 Min. führt zu einer Überschreitung des Richtwerts für die Gefährdung.

### **WARNUNG**

**Verletzungsgefahr durch:**

- **• unkontrollierte seitliche Bewegung des Armsystems,**
- **• Kippen des Stativs,**
- **• Einklemmen der Füße in leichten Schuhen unter der Verkleidung des Sockels.**
- **• Abruptes Abbremsen des Operationsmikroskops an einer Türschwelle, die nicht überwunden werden kann.**
- $\triangleright$  Das Operationsmikroskop Leica M220 F12 muss zum Transport immer in die Transportposition gebracht werden.
- $\blacktriangleright$  Stativ nie im ausgestreckten Zustand fortbewegen.
- ▶ Niemals mit dem Stativ oder mit OP-Ausrüstung über am Boden liegende Kabel fahren.
- ▶ Das Operationsmikroskop Leica M220 F12 immer schieben, niemals ziehen.

### **WARNUNG**

#### **Lebensgefahr durch Stromschlag!**

▶ Das Operationsmikroskop darf nur mit einer geerdeten Steckdose verbunden werden.

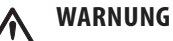

### **Verletzungsgefahr durch herunterfallende Teile!**

- ▶ Alle Arbeiten und Einstellungen am Optikträger vor der Operation ausführen.
- $\blacktriangleright$  Niemals die optischen Komponenten und das Zubehör nachbalancieren oder neu bestücken, wenn sich das Gerät über dem Operationsbereich befindet.
- X Umrüstungen nur bei blockiertem Schwenkarm vornehmen.
- $\triangleright$  Überprüfen Sie vor der Operation, dass die optischen Komponenten und Zubehörteile ordnungsgemäß angebracht und gesichert sind.
- ▶ Bewegen Sie das Mikroskop vor dem Wechsel der Ausrüstung während einer Operation aus dem Operationsbereich.

### **WARNUNG**

### **Ein Ausfall der Beleuchtung kann für den Patienten gefährlich sein!**

 $\blacktriangleright$  Halten Sie ein kompatibles Ersatz-LED-Modul bereit.

#### **WARNUNG** Л

#### **Zu intensives Licht kann die Netzhaut schädigen!**

▶ Die Warnhinweise im Kapitel "Sicherheitshinweise" beachten.

### **WARNUNG**

### **Verletzungsgefahr durch herunterschwenkendes Operationsmikroskop!**

- ▶ Überschreiten Sie beim Anbringen von Komponenten und Zubehör nicht die max. Last.
- $\triangleright$  Überprüfen Sie das Gesamtgewicht anhand der "Tabelle Zuladung".

### **WARNUNG**

### **Lebensgefahr durch Stromschlag!**

▶ Trennen Sie das Netzkabel von der Netzsteckdose des Geräts, bevor Sie die Sicherungen wechseln.

### **WARNUNG**

#### **Verletzungsgefahr durch herunterschwenkendes Operationsmikroskop!**

- $\blacktriangleright$  Schwenkarm arretieren.
- $\blacktriangleright$  Nie über dem Operationsfeld ausbalancieren oder umrüsten.
- X Balancieren Sie den Schwenkarm nach dem jedem Wechsel des Zubehörs aus.

### **WARNUNG**

### **Verletzungsgefahr für den Patienten.**

- $\blacktriangleright$  Nicht während der Operation ein-/ausschalten.
- X System während der Operation nicht ausstecken.

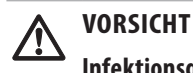

### **Infektionsgefahr!**

▶ Lassen Sie ausreichend Platz um das Stativ frei, um den Kontakt mit unsterilen Komponenten zu vermeiden.

### **VORSICHT**

**Füße in leichten Schuhen können unter die Verschalung des Stativs geraten!**

 $\triangleright$  Das Operationsmikroskop immer schieben, niemals ziehen.

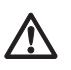

### **VORSICHT**

**Operationsmikroskop kann selbstständig wegfahren!**

 $\blacktriangleright$  Fußbremse betätigen, wenn das System nicht transportiert wird.

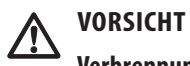

### **Verbrennungsgefahr!**

Das LED-Modul wird sehr heiß.

 $\triangleright$  Überprüfen Sie, ob sich das LED-Modul abgekühlt hat, bevor Sie es entfernen.

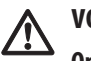

### **VORSICHT**

### **Operationsmikroskop kann ohne Vorwarnung ins Kippen geraten.**

▶ Schieben Sie das Operationsmikroskop immer sorgfältig in die Parkposition.

# <span id="page-9-0"></span>3.7 Beschilderung

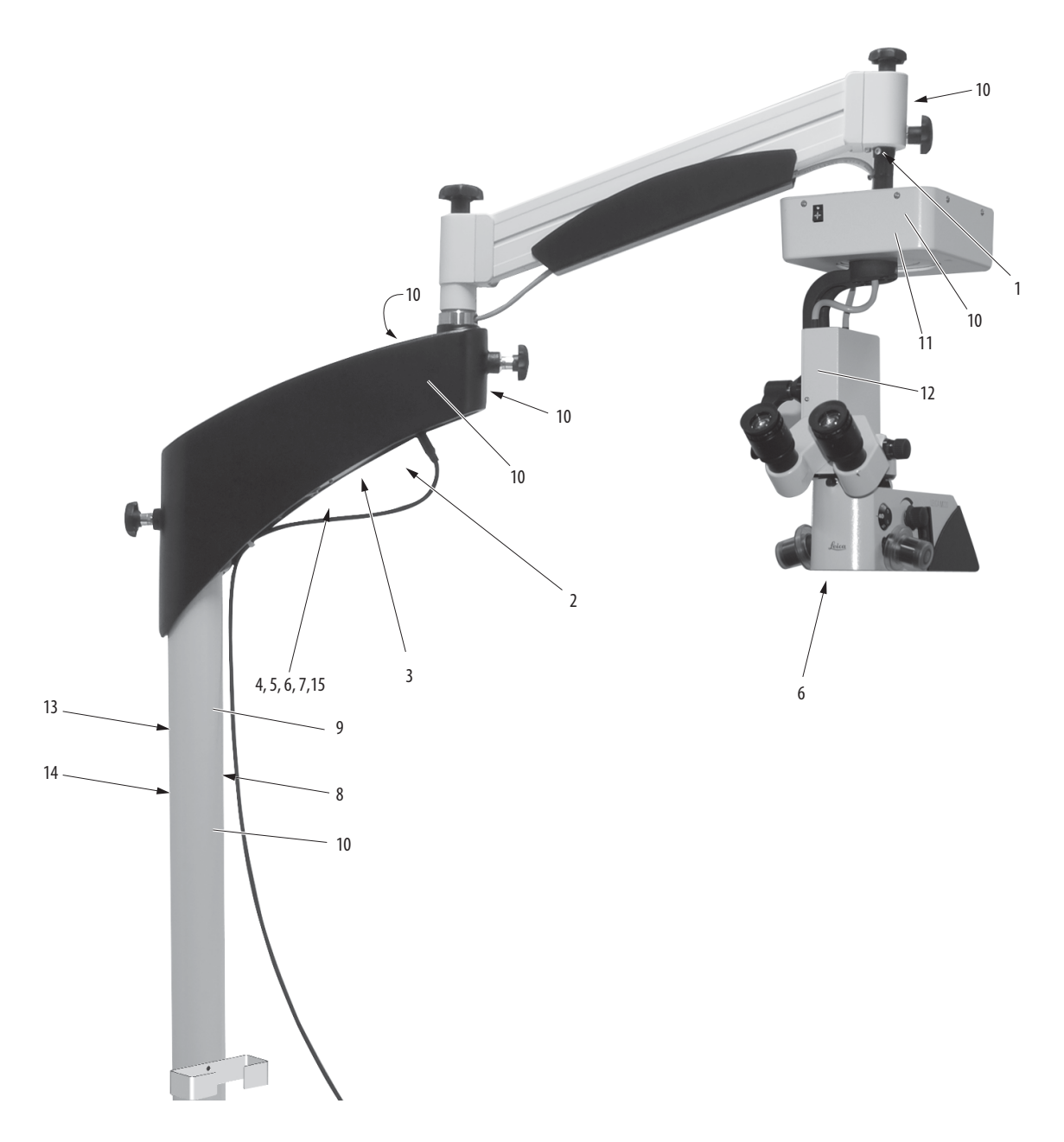

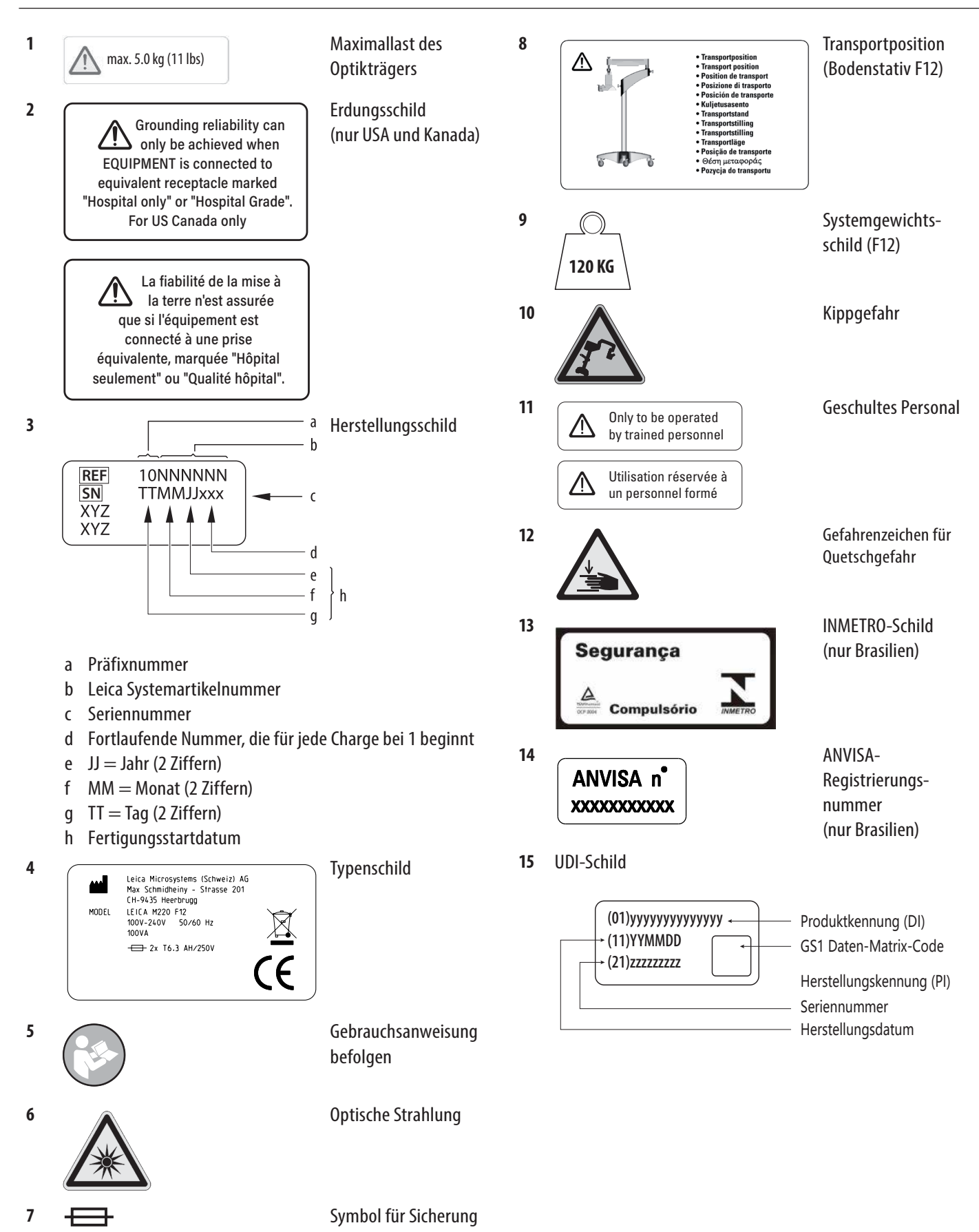

<span id="page-11-0"></span>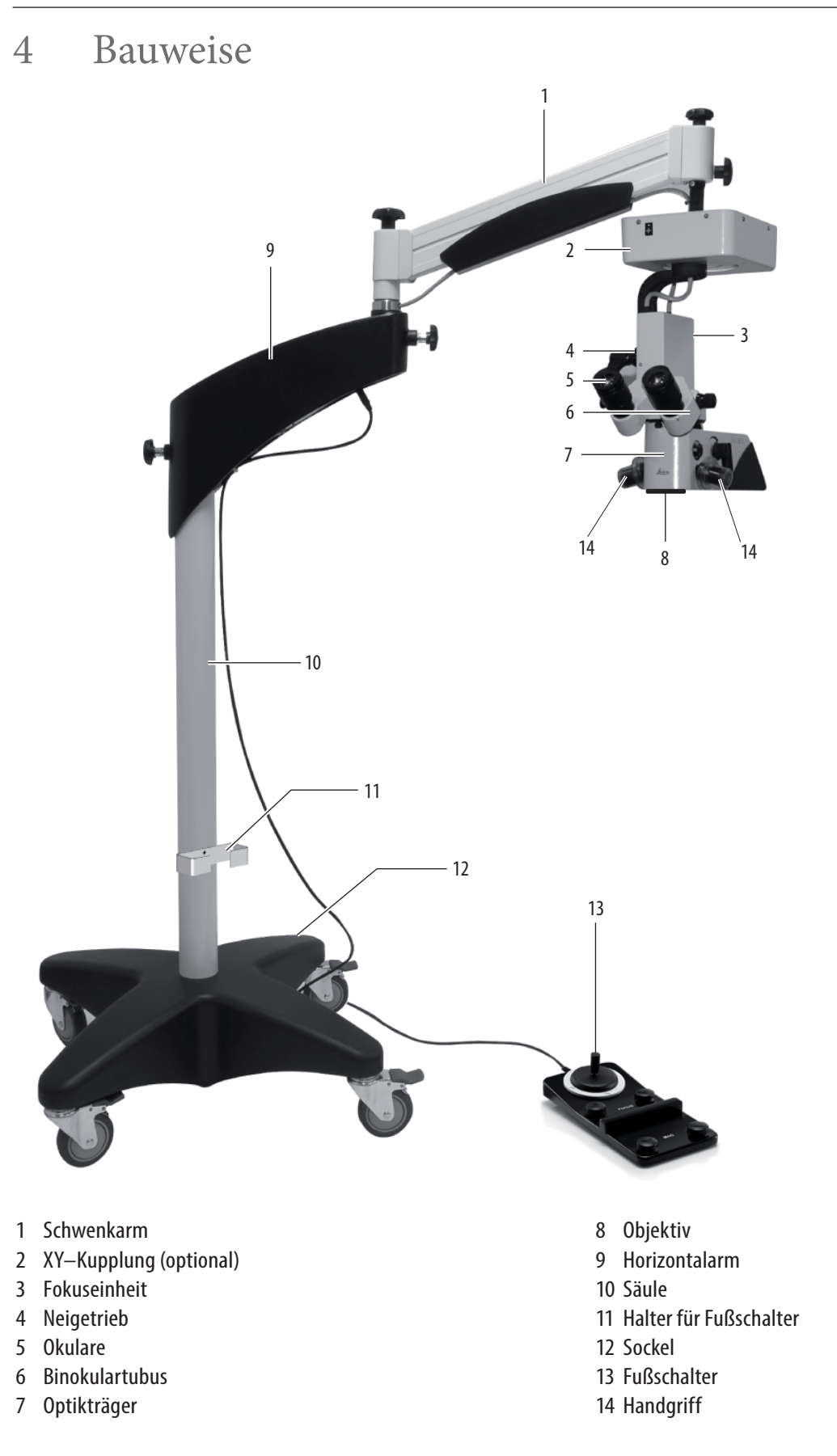

# <span id="page-12-0"></span>5 Funktionen

### 5.1 Beleuchtung

Die Beleuchtung des Operationsmikroskops Leica M220 F12 besteht aus einer LED. Sie befindet sich im Optikträger.

### 5.2 Balanciersystem

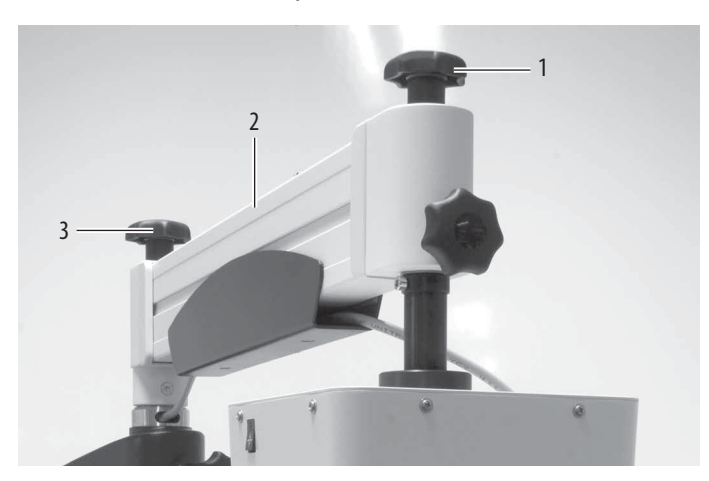

Bei einem ausbalancierten Operationsmikroskop Leica M220 F12 können Sie den Optikträger in jede beliebige Position bringen, ohne dass das Mikroskop kippt oder herunterfällt.

Nach dem Ausbalancieren aller Bewegungen ist während des Eingriffs nur noch ein geringer Kraftaufwand erforderlich. Mit dem Drehknopf (3) am Schwenkarm (2) werden die Abtrifte angepasst.

Der Bremsknopf (1) arretiert die vertikale Position.

### 5.3 Fußbremse

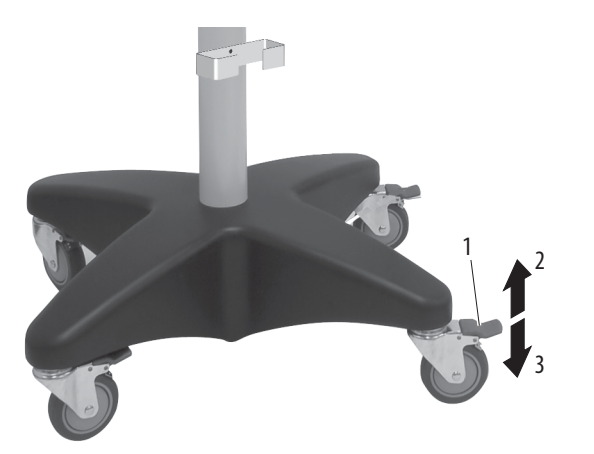

Alle vier Räder des Stativs sind mit einer Fußbremse ausgestattet. Das Rad wird mit dem Einrast-/Entriegelungshebel der Fußbremse (1) eingerastet oder gelöst.

• Drücken Sie den Einrast-/Entriegelungshebel der Fußbremse nach unten (3):

Die Fußbremse wird eingerastet.

• Drücken Sie den Einrast-/Entriegelungshebel der Fußbremse nach oben (2): Die Fußbremse wird gelöst.

# <span id="page-13-0"></span>Bedienungselemente

### <span id="page-13-1"></span>6.1 Horizontalarm

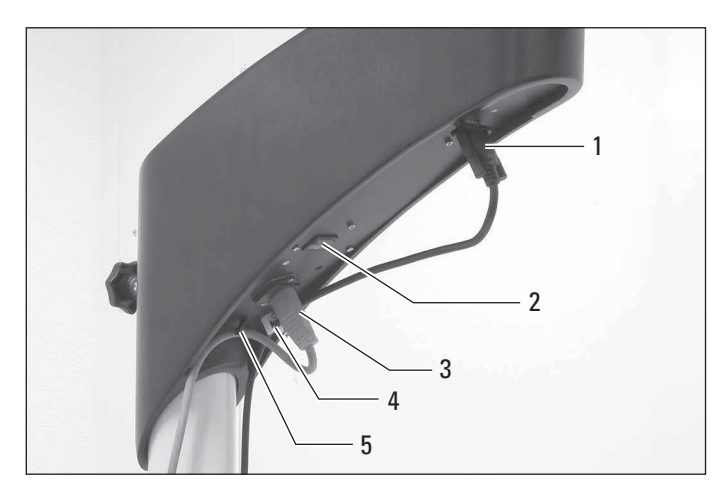

- 6.2 Neigetrieb/Fokuseinheit
- $\begin{tabular}{|c|c|} \hline \multicolumn{1}{|c|}{\textbf{0}}\\ \hline \multicolumn{1}{|c|}{\textbf{0}}\\ \hline \multicolumn{1}{|c|}{\textbf{0}}\\ \hline \multicolumn{1}{|c|}{\textbf{0}}\\ \hline \multicolumn{1}{|c|}{\textbf{0}}\\ \hline \multicolumn{1}{|c|}{\textbf{0}}\\ \hline \multicolumn{1}{|c|}{\textbf{0}}\\ \hline \multicolumn{1}{|c|}{\textbf{0}}\\ \hline \multicolumn{1}{|c|}{\textbf{0}}\\ \hline \multicolumn{1}{|c|}{\textbf{0$  $\overline{2}$
- Anschluss für Fußschalter Schließen Sie nur den Fußschalter von Leica Microsystems (Schweiz) AG, Medical Division, an
- Hauptschalter
- Stromanschluss
- Kabelhalter für Fußschalterkabel
- Zugsicherung für Netzkabel

### **Neigetrieb**

Klemmhebel für manuelle Kippbewegung

### **Fokuseinheit**

Reset-Taste für XY–Kupplung

### <span id="page-14-0"></span>6.3 Fußschalter (Standard-Belegung)

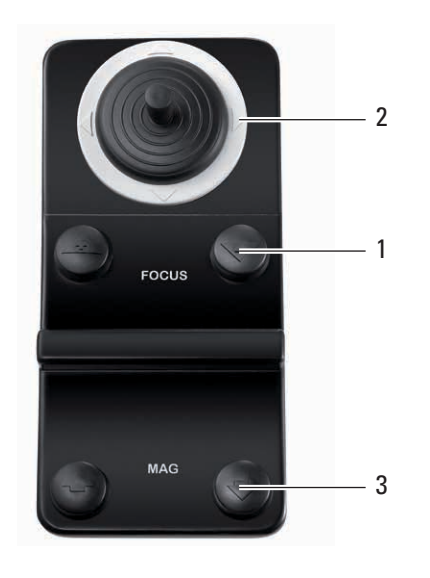

### Fokus nach oben und unten

- XY–Verstellung
- Vergrößerung ändern

Die Belegung von 1 und 3 (Vergrößerungs- und Fokus-**T** steuerung) kann vertauscht werden. Näheres hierzu können Sie in der Serviceanleitung nachlesen oder bei Ihrem lokalen Kundendienst erfragen.

6.4 Stativ

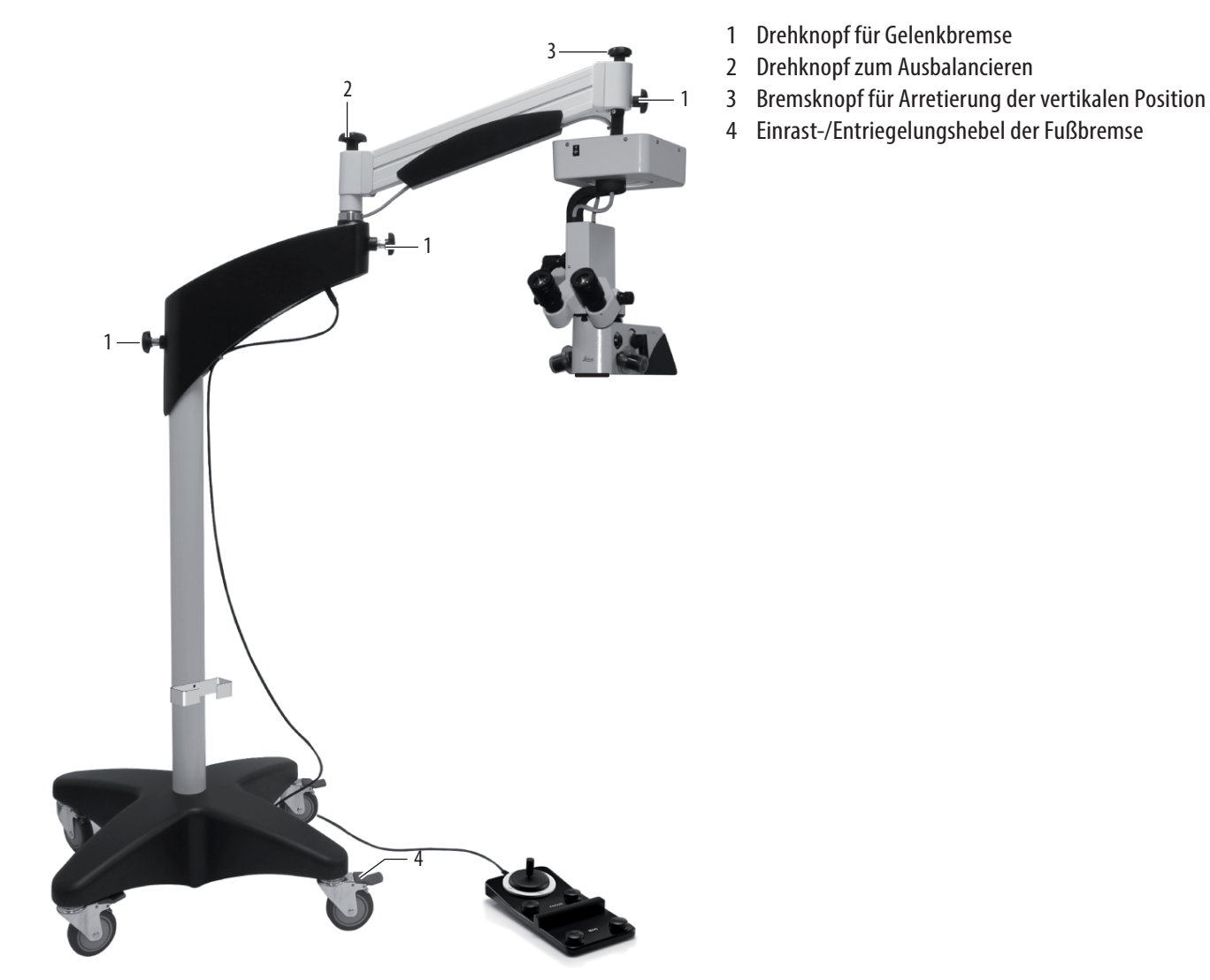

### <span id="page-15-1"></span><span id="page-15-0"></span>6.5 Optikträger

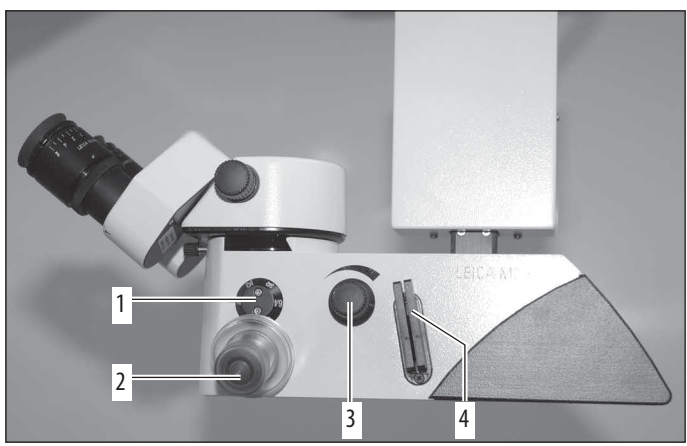

- Vergrößerunganzeiger
- Handgriffe
- Beleuchtungsschalter und -regler
- Einsätze für Filter (UV-Schutzfilter GG475, GG435 und Schutzfilter 5×)

 Notantrieb für Vergrößerungswechsler In einem Notfall kann die Vergrößerung am Notantrieb mit einer Münze oder einem ähnlichen Gegenstand angepasst werden.

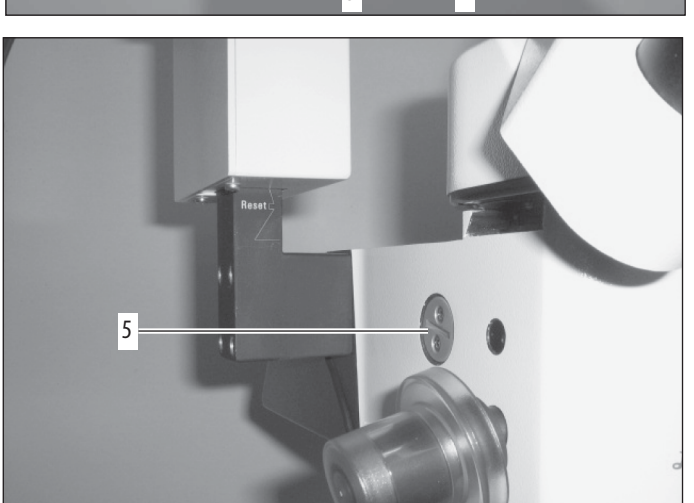

6.6 Binokulartubus, Okular, Mitbeobachtertuben

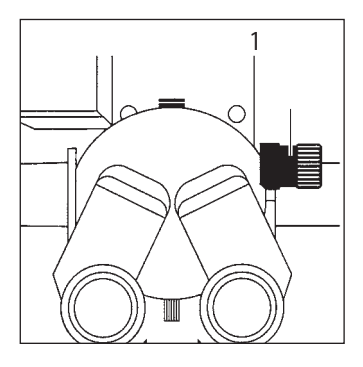

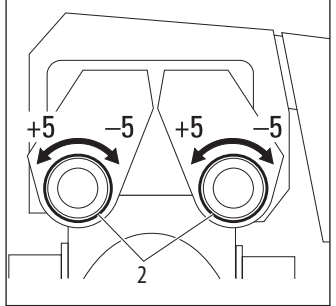

- Triebknopf für Augenabstandsversteller (optional)
- Dioptrienausgleich
- Rändelring für Bildaufrichtung

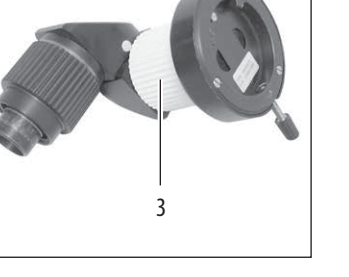

# <span id="page-16-0"></span>7 Vorbereitung auf die Operation

### 7.1 Transport

### <span id="page-16-1"></span>**WARNUNG**

**Verletzungsgefahr durch:**

- **• unkontrollierte seitliche Bewegung des Armsystems,**
- **• Kippen des Stativs,**
- **• Einklemmen der Füße in leichten Schuhen unter der Verkleidung des Sockels.**
- **• Abruptes Abbremsen des Operationsmikroskops an einer Türschwelle, die nicht überwunden werden kann.**
- ▶ Das Operationsmikroskop Leica M220 F12 muss zum Transport immer in die Transportposition gebracht werden.
- $\triangleright$  Stativ nie im ausgestreckten Zustand fortbewegen.
- ▶ Niemals mit dem Stativ oder mit OP-Ausrüstung über am Boden liegende Kabel fahren.
- ▶ Das Operationsmikroskop Leica M220 F12 immer schieben, niemals ziehen.

### **VORSICHT**

**Füße in leichten Schuhen können unter die Verschalung des Stativs geraten!**

 $\blacktriangleright$  Das Operationsmikroskop immer schieben, niemals ziehen.

### **VORSICHT**

#### **Operationsmikroskop kann selbstständig wegfahren!**

X Fußbremse betätigen, wenn das System nicht transportiert wird.

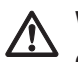

### **VORSICHT**

#### **Operationsmikroskop kann ohne Vorwarnung ins Kippen geraten.**

▶ Schieben Sie das Operationsmikroskop immer sorgfältig in die Parkposition.

### **Schwenkarm blockieren**

- ▶ Stellen Sie den Schwenkarm (1) ungefähr in horizontale Position.
- ▶ Ziehen Sie den Bremsknopf fest, um die vertikale Position zu arretieren (2).
- Der Schwenkarm ist blockiert
- ► Lösen Sie die Gelenkbremsen (3) und klappen Sie den Schwenkarm ein. Schwenkarm kann wegen Rotationsanschlag nur in einer Richtung über den Horizontalarm bewegt werden.

 $\triangleright$  Bringen Sie das Operationsmikroskop in die Transportposition und ziehen Sie die Gelenkbremsen fest.

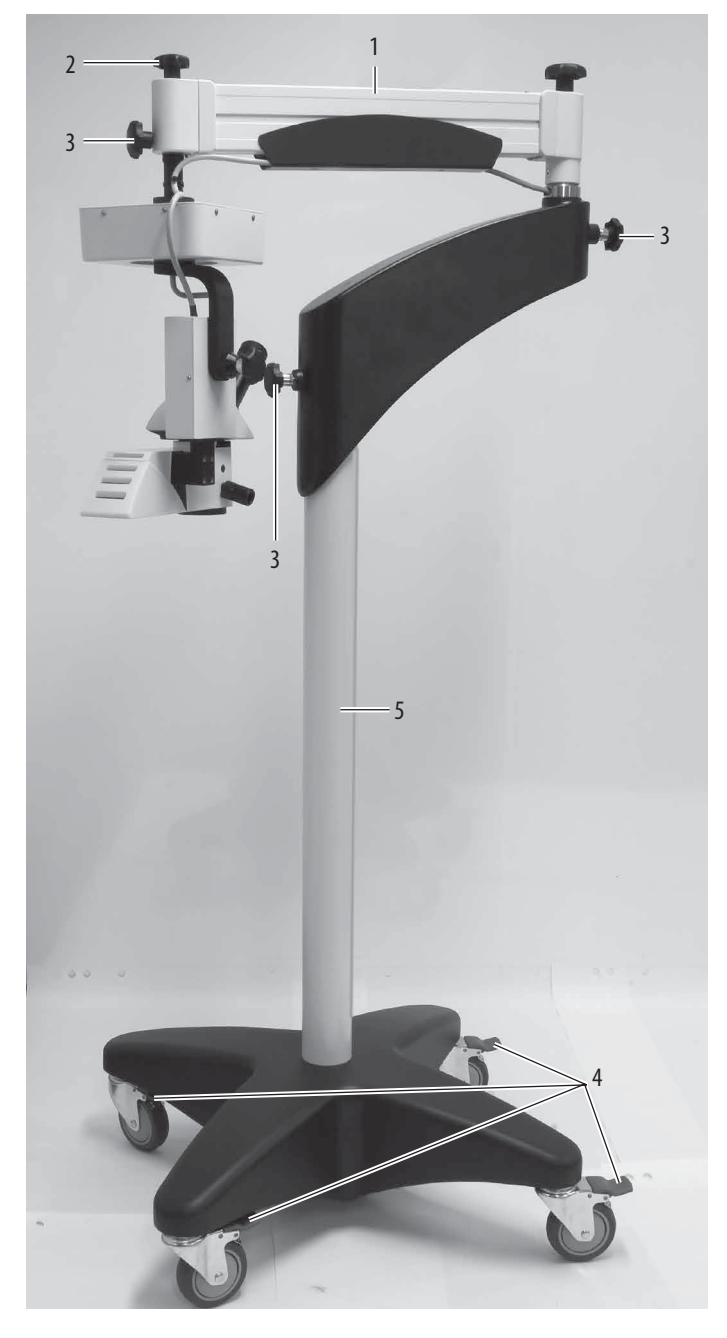

### **Operationsmikroskop transportieren und am Aufstellort sichern**

- ▶ Ziehen Sie den Netzstecker aus dem Instrument.
- ► Entfernen Sie die Fußschalter vom Instrument.
- ▶ Treten Sie auf den Einrast-/Entriegelungshebel der Fußbremse (4), um die Fußbremse zu lösen.
- $\triangleright$  Schieben Sie das Operationsmikroskop an der Säule (5) zu seinem Aufstellort.
- ▶ Arretieren Sie die Fußbremse am Aufstellort.

### <span id="page-17-0"></span>7.2 Operationsmikroskop am OP-Tisch positionieren

- ▶ Bewegen Sie das Operationsmikroskop vorsichtig an der Säule zum Operationstisch und bringen Sie es in die entsprechende Position für die anstehende Operation.
- ▶ Arretieren Sie die Fußbremse.

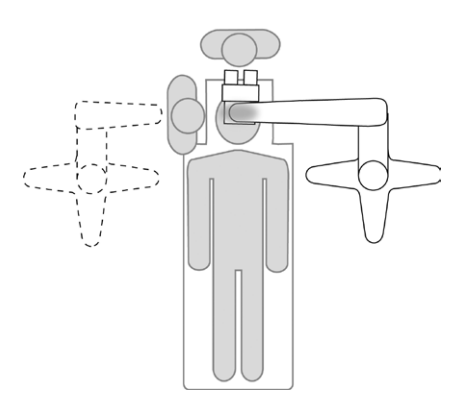

### **WARNUNG**

### **Lebensgefahr durch Stromschlag!**

- ▶ Das Operationsmikroskop darf nur mit einer geerdeten Steckdose verbunden werden.
- Schließen Sie das Netzkabel (2) an der Steckbuchse an.
- $\blacktriangleright$  Verbinden Sie das Kabel des Fußschalters mit der Steckbuchse (1) am Horizontalarm und führen Sie es durch die Kabelführung (3).

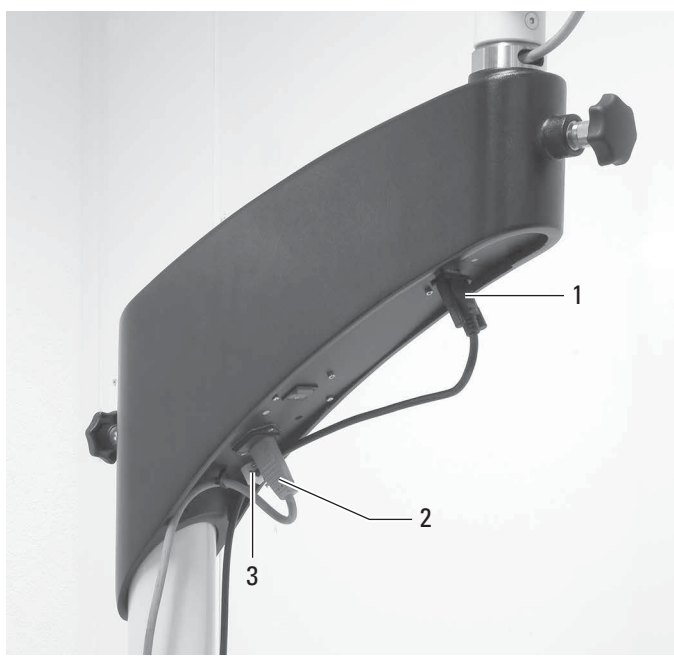

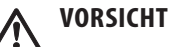

### **Infektionsgefahr!**

- ▶ Lassen Sie ausreichend Platz um das Stativ frei, um den Kontakt mit unsterilen Komponenten zu vermeiden.
- ▶ Untersuchen Sie alle Anschlüsse und stellen Sie sicher, dass alle Zubehörteile fest sitzen.
- ▶ Lösen Sie die Gelenkbremsen und stellen Sie sie auf einen leichten Widerstand ein.

Gelenk leichtgängiger machen:

▶ Lösen Sie die Gelenkbremse (5).

Gelenk schwergängiger machen:

- ▶ Ziehen Sie die Gelenkbremse (5) an
- ▶ Lösen Sie den Bremsknopf, um die vertikale Position zu arretieren (4).
- $\blacktriangleright$  Klappen Sie den Schwenkarm aus.
- X Überprüfen Sie die Gewichtseinstellung am Schwenkarm, indem Sie das Mikroskop anheben und absenken und gegebenenfalls Korrekturen vornehmen, siehe [Kapitel 7.10.](#page-23-1)

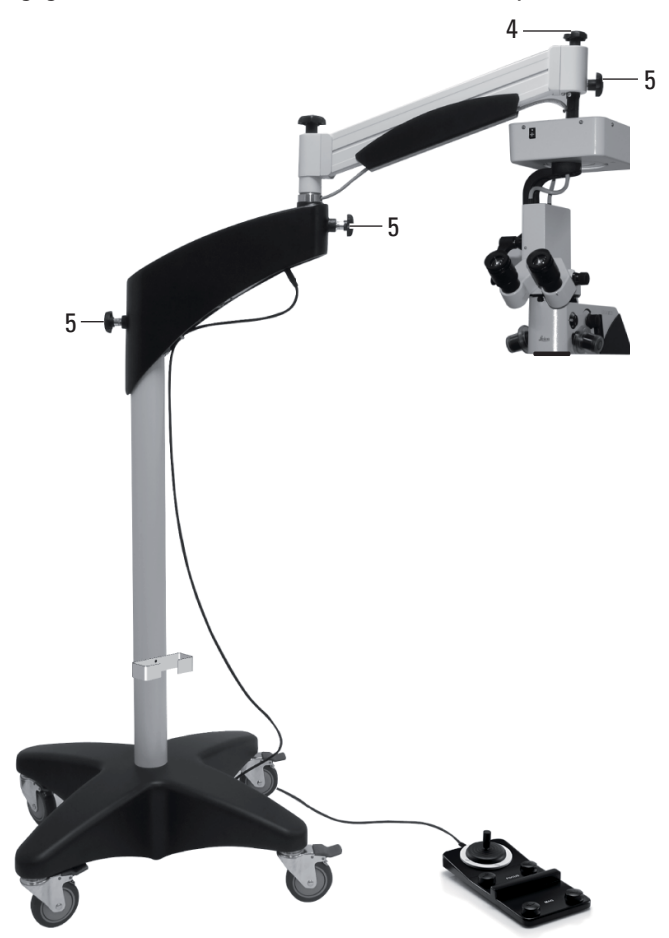

### <span id="page-18-0"></span>7.3 Binokulartubus, Okular und Objektiv montieren

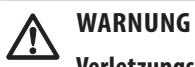

### **Verletzungsgefahr durch herunterfallenden Binokulartubus!**  $\blacktriangleright$  Klemmschraube festziehen.

Das Operationsmikroskop lässt sich durch Optionen an jede Aufgabenstellung anpassen.

#### **Binokulartubus montieren**

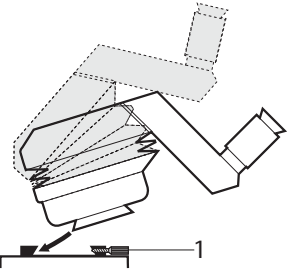

- X Klemmschraube (1) lösen.
- **Binokulartubus in** Ringschwalbe drücken.
- X Klemmschraube festziehen.

### **Binokularer Schrägtubus**

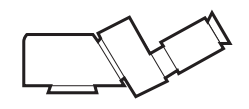

### **Binokularer Schrägtubus 45°**

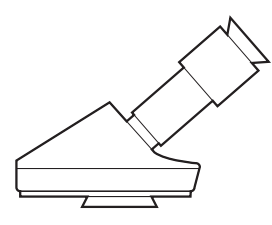

Optional zur Verwendung auf dem Assistentenansatz (keine Standardkonfiguration)

### **Binokulartubus 5°–25°**

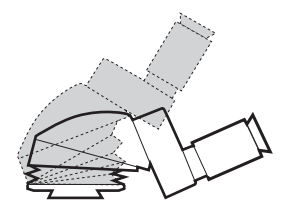

Optional zur Verwendung auf dem Assistentenansatz (keine Standardkonfiguration)

#### **Okular montieren**

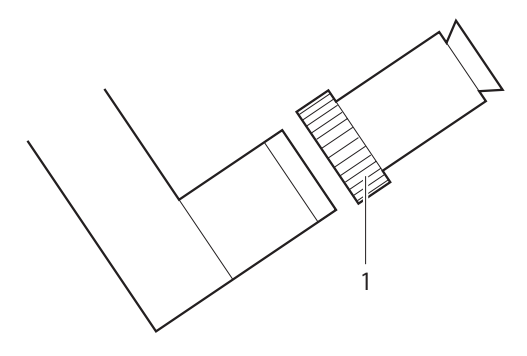

- $\triangleright$  Okular in Position bringen.
- $\triangleright$  Drehring (1) festziehen.

#### **Okulare**

- Okular  $10\times$ , TC
- Okular 10×/21B, verstellbar
- Okular 8,33×, verstellbar
- Okular 12,5×/17B, verstellbar
- Leica ToricEyePiece

#### **Objektive montieren**

Objektive werden mit einem Rechtsgewinde am Mikroskop festgeschraubt.

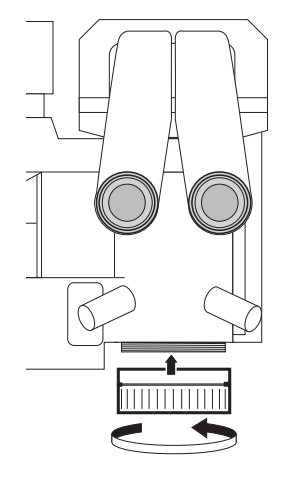

#### **Objektive**

- Objektiv  $WD = 175$  mm APO
- Objektiv WD = 200 mm APO
- Objektiv  $f = 175$  mm
- Objektiv  $f = 200$  mm
- Objektiv  $f = 225$  mm

#### <span id="page-19-0"></span>**Objektivschutzglas montieren**

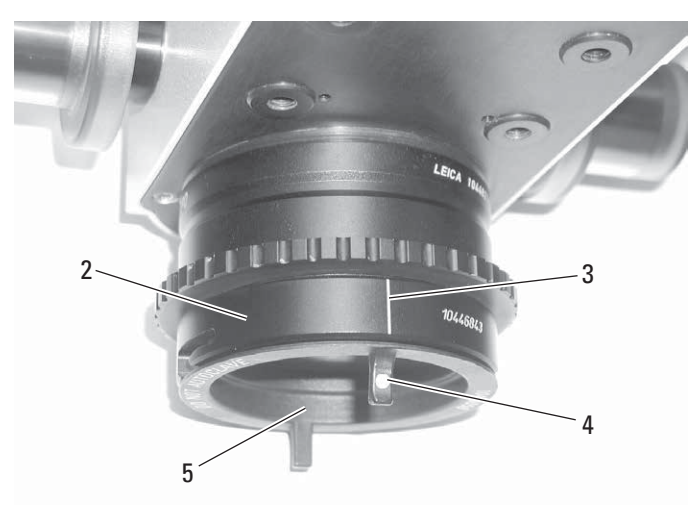

- ▶ Bringen Sie den Halter des Objektivschutzglases (2) am Objektiv an und positionieren Sie ihn so, dass die Beschriftung (3) nach hinten zeigt.
- $\blacktriangleright$  Halten Sie das Objektivschutzglas (5) in Position und drehen Sie es leicht nach rechts.

Das Objektivschutzglas rastet ein, die Markierungen (3) und (4) stehen übereinander.

Das Objektivschutzglas ist nicht autoklavierbar.

### **Zusätzliche Filter einsetzen**

Am Leica M220 F12 stehen 2 Einschubschlitze für zusätzliche Filter zur Verfügung.

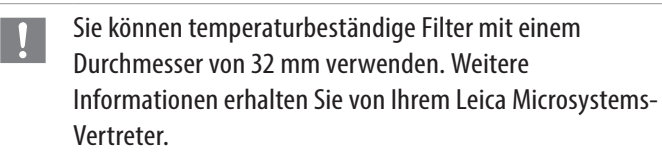

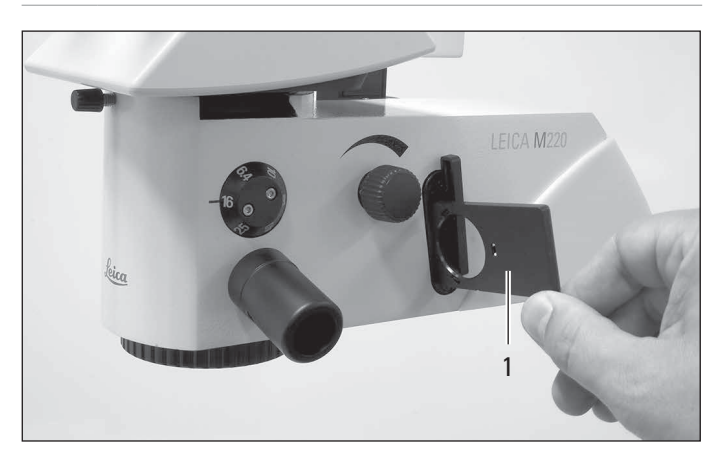

- ▶ Ziehen Sie die 2 leeren Filterhalter (1) heraus.
- ▶ Befestigen Sie den Filter im Filterhalter.
- ▶ Setzen Sie den Filterhalter (1) wieder ein.

### 7.4 Adapter für Zubehör montieren

#### **Strahlenteiler/Stereoadapter montieren**

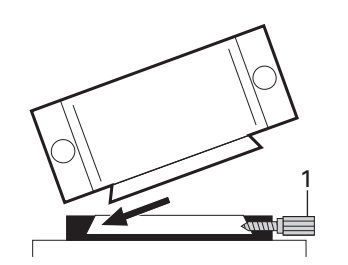

- $\blacktriangleright$  Klemmschraube (1) lösen.
- X Drücken Sie den Strahlenteiler/ Stereo-Adapter in die Ringschwalbe.
- $\blacktriangleright$  Klemmschraube festziehen.

**Strahlenteiler mit 50/50% Beobachtung, alternativ: Strahlenteiler mit 70/30% Beobachtung**

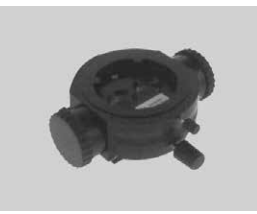

**Adapter montieren**

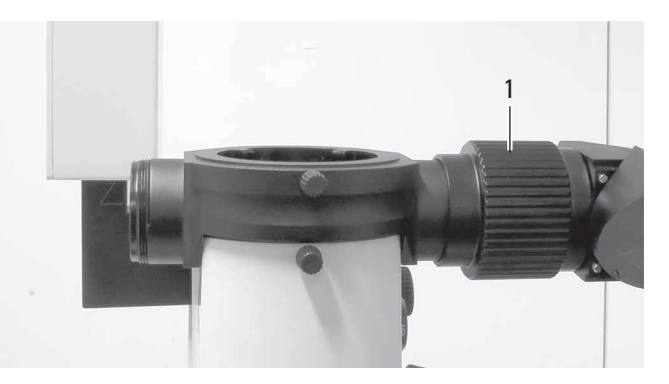

- ▶ Setzen Sie den Adapter in den Strahlenteiler ein.
- $\blacktriangleright$  Drehring (1) festziehen.

### <span id="page-20-0"></span>7.5 Mitbeobachtung einstellen

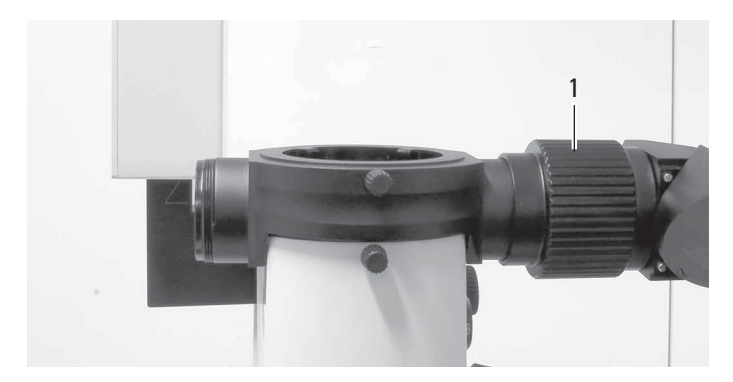

 $\triangleright$  Stereoansatz/Mitbeobachter-Tubus in Strahlenteiler einsetzen.

### $\blacktriangleright$  Drehring (1) festziehen.

### **Stereoansatz für Mitbeobachter**

Die Mitbeobachtereinrichtung kann links oder rechts am Strahlenteiler befestigt und beliebig gedreht werden.

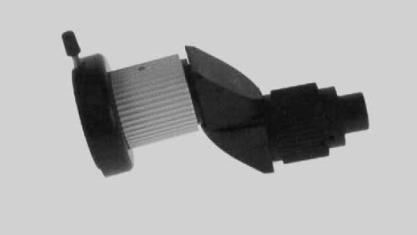

### **Mitbeobachtertuben einstellen**

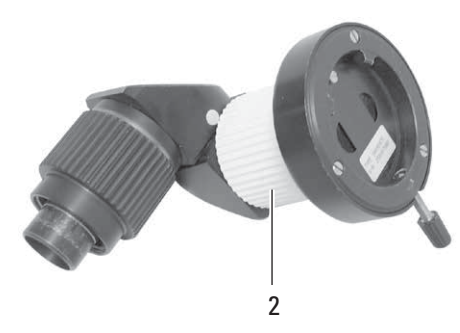

- ▶ Drehen Sie den monokularen Mitbeobachter-Tubus in die gewünschte Richtung.
- ▶ Dioptrieneinstellung am Okular anpassen.
- ▶ Bild mit dem Rändelring (2) korrigieren.

### **Stereo-Mitbeobachteransatz einstellen**

- $\blacktriangleright$  Mitbeobachteransatz in die gewünschte Richtung drehen.
- $\blacktriangleright$  Binokulartubus horizontal ausrichten.
- $\triangleright$  Dioptrieneinstellung am Okular anpassen.
- $\triangleright$  Bild mit dem Rändelring (2) korrigieren.

### 7.6 Dokumentationszubehör montieren

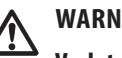

### **WARNUNG**

#### **Verletzungsgefahr durch herunterfallende Teile!**

- ▶ Alle Arbeiten und Einstellungen am Optikträger vor der Operation ausführen.
- $\blacktriangleright$  Niemals die optischen Komponenten und das Zubehör nachbalancieren oder neu bestücken, wenn sich das Gerät über dem Operationsbereich befindet.
- X Umrüstungen nur bei blockiertem Schwenkarm vornehmen.
- X Überprüfen Sie vor der Operation, dass die optischen Komponenten und Zubehörteile ordnungsgemäß angebracht und gesichert sind.
- ▶ Bewegen Sie das Mikroskop vor dem Wechsel der Ausrüstung während einer Operation aus dem Operationsbereich.

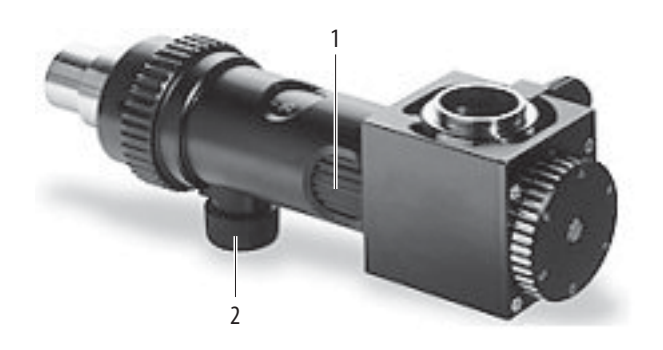

- 1 Vergrößerung einstellen
- 2 Fokussierknopf

### **Einsetzen des Phototubus**

- **Phototubus am Dokumentationsausgang des** 0°-Assistentenansatzes oder am Strahlenteiler befestigen.
- $\blacktriangleright$  Kamera mit Adapter im Phototubus fixieren. Klemmschraube festziehen.

Bzgl. Videozubehörliste siehe Abschnitt 9.2.

### <span id="page-21-0"></span>7.7 Dokumentationszubehör auswählen

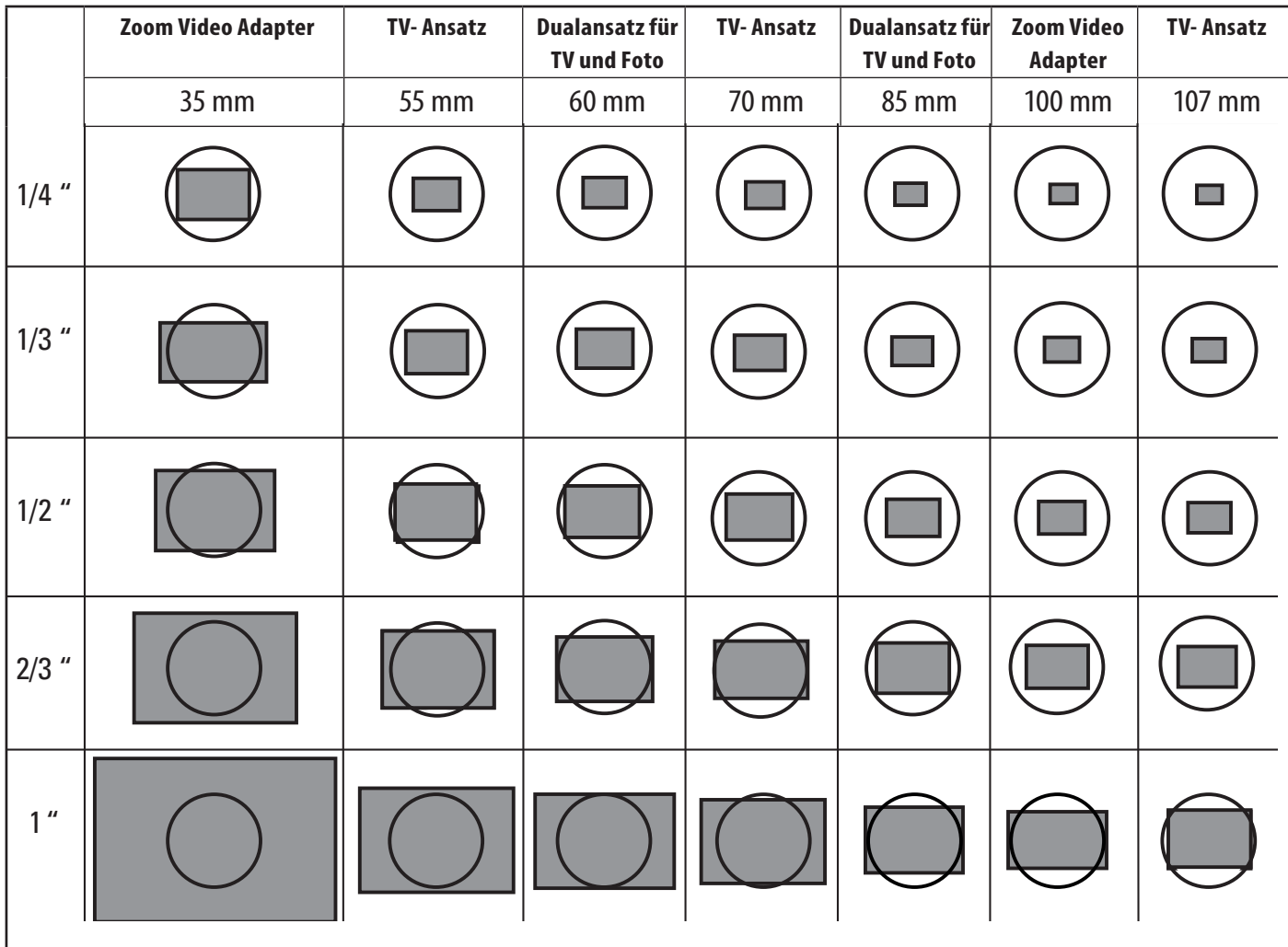

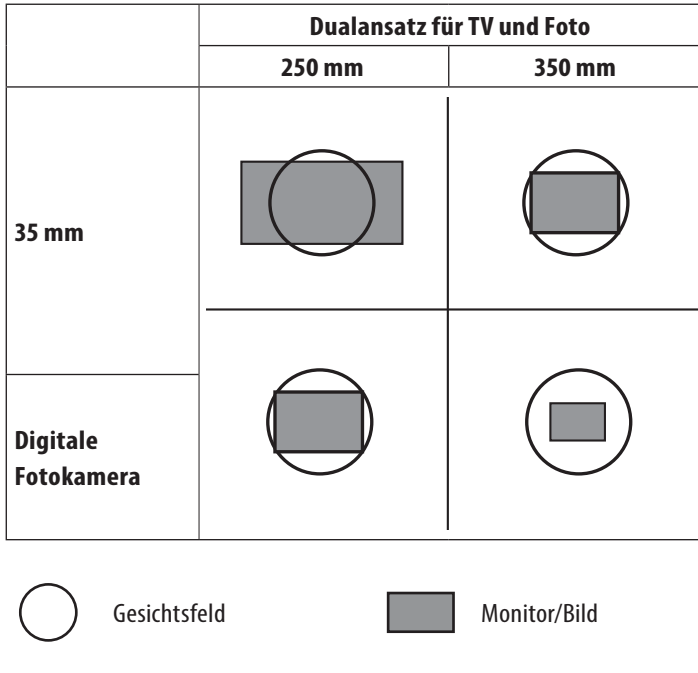

### <span id="page-22-0"></span>7.8 Augenabstand und Pupillenlage einstellen (optional)

Der Abstand zwischen beiden Pupillen und der gewünschte Kontakt mit den Okularen sind individuell.

Anhand einer Benutzertabelle können Sie das Operationsmikroskop vor der Operation vorbereiten.

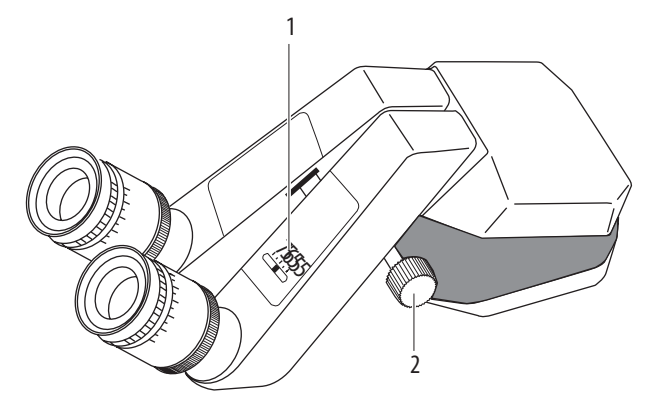

- 1 Augenabstandsanzeige
- 2 Einstellrad

### **Augenabstand regulieren**

- ▶ Stellen Sie die Augenlinsen der Okulare auf "0" oder wählen Sie den benötigten Dioptrienwert.
- ▶ Stellen Sie den Vergrößerungswechsler auf Stufe 10.
- ▶ Sehen Sie in die Okulare und stellen Sie die Tuben mit dem Einstellrad (2) oder per Hand (bei Binokulartuben ohne Einstellrad) ein, bis ein kreisförmiges Gesichtsfeld sichtbar ist.

### <span id="page-22-1"></span>7.9 Parfokalität einstellen

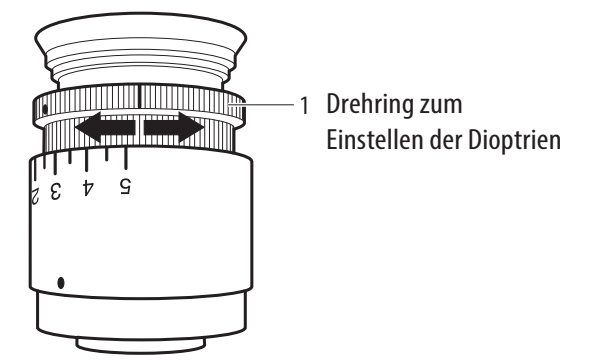

### **Dioptrien einstellen**

**>** Passen Sie die Dioptrieneinstellung für jedes Auge getrennt an (1); nur auf diese Weise ist sichergestellt, dass das Bild innerhalb des gesamten Vergrößerungsbereichs fokussiert bleibt (parfokal).

### **Mikroskop vorbereiten**

- Schalten Sie das Mikroskop an der Bedieneinheit ein und legen Sie ein flaches Testobjekt, wie z.B. ein Blatt Papier, unter das Objektiv.
- $\blacktriangleright$  Maximale Helligkeit einstellen.
- **Minimale Vergrösserung einstellen.**
- ▶ Verstellen Sie das Mikroskop, bis das Testobjekt in der Mitte des Gesichtsfelds sichtbar ist und ausreichend scharf dargestellt wird.

### **Testobjekt fokussieren**

- X Maximale Vergrösserung einstellen.
- $\blacktriangleright$  Mikroskop fokussieren.
- **Minimale Vergrösserung einstellen.**

### **Dioptrien einstellen**

- ▶ Passen Sie die Dioptrieneinstellung für jedes Auge abwechselnd an, bis das Bild scharf ist (1).
- **Maximale Vergrösserung einstellen.**
- $\blacktriangleright$  Mikroskop erneut fokussieren.
- $\blacktriangleright$  Minimale Vergrösserung einstellen.
- X Untersuchen Sie die Dioptrieneinstellungen und stellen Sie sie gegebenenfalls nach, so dass beide Bilder scharf sind.

### **Parfokalität prüfen**

▶ Beobachten Sie das Testobjekt, während Sie durch den gesamten Bereich zoomen. Das Bild muss immer scharf sein. Falls das nicht der Fall ist, Punkte 2 bis 4 wiederholen.

### <span id="page-23-1"></span><span id="page-23-0"></span>7.10 Operationsmikroskop umrüsten und Schwenkarm ausbalancieren

### **WARNUNG**

### **Verletzungsgefahr durch herunterschwenkendes Operationsmikroskop!**

- $\blacktriangleright$  Schwenkarm arretieren.
- $\blacktriangleright$  Nie über dem Operationsfeld ausbalancieren oder umrüsten.
- X Umrüstungen nur bei blockiertem Schwenkarm vornehmen.
- X Balancieren Sie den Schwenkarm nach dem jedem Wechsel des Zubehörs aus.

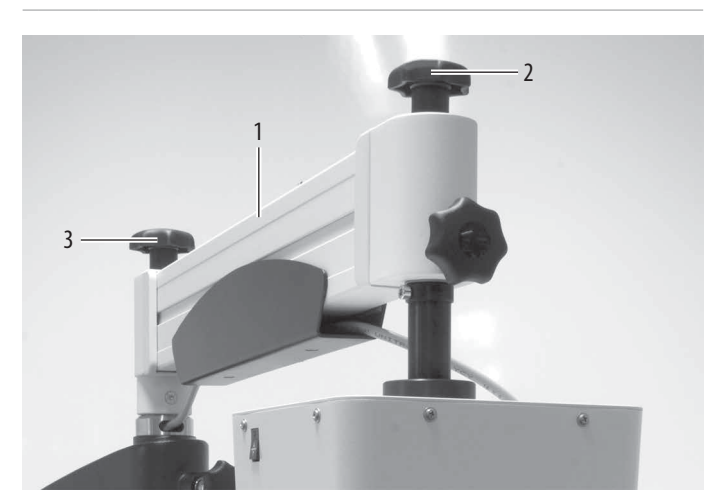

### **Schwenkarm blockieren**

- $\triangleright$  Stellen Sie den Schwenkarm (1) ungefähr in horizontale Position.
- ▶ Ziehen Sie den Bremsknopf fest, um die vertikale Position zu arretieren (2).

Der Schwenkarm ist blockiert

### **Optisches Zubehör säubern**

- ▶ Untersuchen Sie die Sauberkeit der Okulare und des Objektivs sowie aller Foto- oder TV-Adapter, sofern zutreffend.
- $\blacktriangleright$  Staub und Schmutz entfernen.

### **Zubehör montieren**

 $\triangleright$  Bringen Sie sämtliches benötigtes Zubehör am Mikroskop an.

### **Schwenkarm ausbalancieren**

- $\blacktriangleright$  Halten Sie das Mikroskop fest.
- ▶ Lösen Sie den Bremsknopf, um die vertikale Position zu arretieren (2). Schwenkarm ist gelöst.
- **Bestimmen Sie durch die manuelle Bewegung des** Schwenkarms, ob mehr Kraft für die Aufwärts- oder Abwärtsbewegung erforderlich ist.

Nach oben wird mehr Kraft benötigt:

▶ Drehen Sie den Balancierknopf (3) in die Richtung des größeren Gewichts (gegen den Uhrzeigersinn).

Nach unten wird mehr Kraft benötigt:

- $\triangleright$  Drehen Sie den Balancierknopf (3) in die Richtung des kleineren Gewichts (im Uhrzeigersinn).
- ▶ Beim Einstellen der Bremskraft darauf achten, dass die Bewegungskraft nach oben etwas kleiner ist als nach unten.

### 7.11 Sterile Komponenten montieren

### **Standardkomponenten**

- 2 Griffe, transparent
- 1 Triebknopf (Beleuchtungsschalter)

Die Handgriffe und der Triebknopf sind dampf- oder gassterilisierbar.

- ▶ Sterilisieren Sie die Griffe und die Triebknöpfe.
- ▶ Bringen Sie den sterilen Triebknopf am Drehknopf für die Beleuchtung an.
- ▶ Bringen Sie die sterilen Griffe am Optikträger an.
- 7.12 Operationsmikroskop in Betrieb nehmen

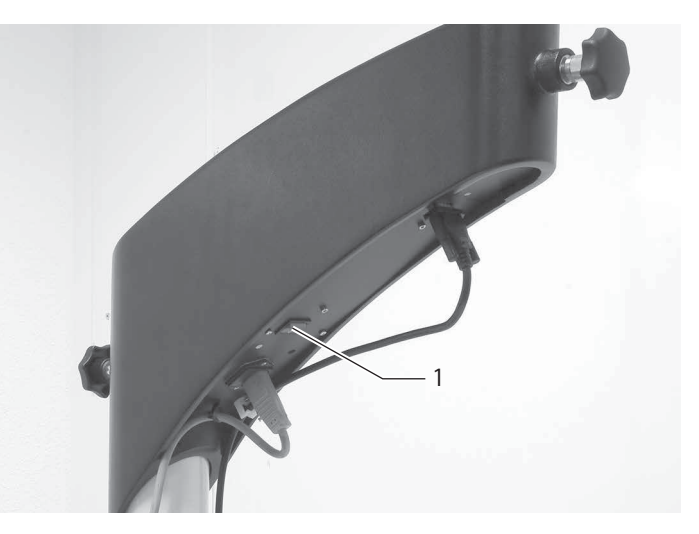

- $\triangleright$  Schalten Sie den Hauptschalter (1) ein.
- Das Licht wird eingeschaltet und die XY –Kupplung fährt in die Reset-Stellung.

### <span id="page-24-0"></span>7.13 Prüfungen vor der Inbetriebnahme

7.13.1 Überprüfen der Funktion der LED-Beleuchtung

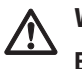

### <span id="page-24-1"></span>**WARNUNG**

**Ein Ausfall der Beleuchtung kann für den Patienten gefährlich sein!**

X Halten Sie ein kompatibles Ersatz-LED-Modul bereit.

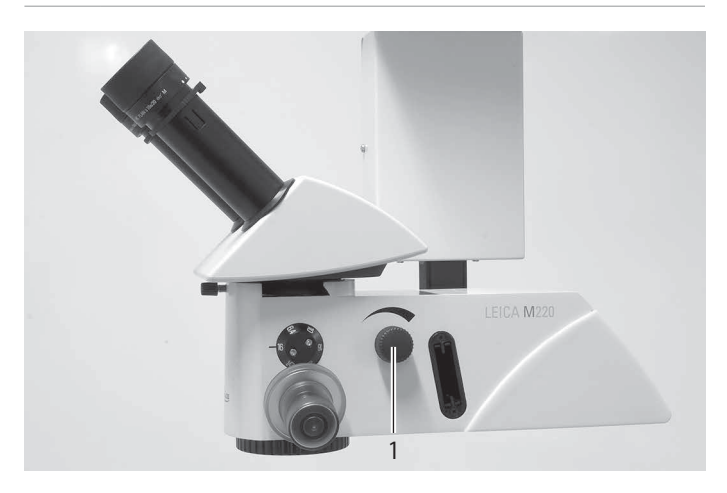

- ▶ Schalten Sie das Mikroskop am Hauptschalter ein. Die LED leuchtet auf.
- ▶ Drehen Sie den Knopf (1) nach rechts.
- Die Helligkeit wird erhöht.
- ▶ Testen Sie die Beleuchtung über den gesamten Helligkeitsbereich.

### 7.13.2 Überprüfen des Fokustriebs

Siehe [Kapitel 8.5](#page-27-1).

- 7.13.3 Überprüfen der Befestigung des Netzkabels
- ▶ Überprüfen Sie, ob das Netzkabel mit Kabelbindern am Schwenkarm befestigt ist (siehe [Kapitel 2.4.1](#page-50-0) in der Montageanleitung).

# <span id="page-25-0"></span>8 Bedienung

### 8.1 Mikroskop positionieren

#### **WARNUNG /j\**

### <span id="page-25-1"></span>**Verletzungsgefahr für den Patienten.**

- $\blacktriangleright$  Nicht während der Operation ein-/ausschalten.
- $\triangleright$  System während der Operation nicht ausstecken.

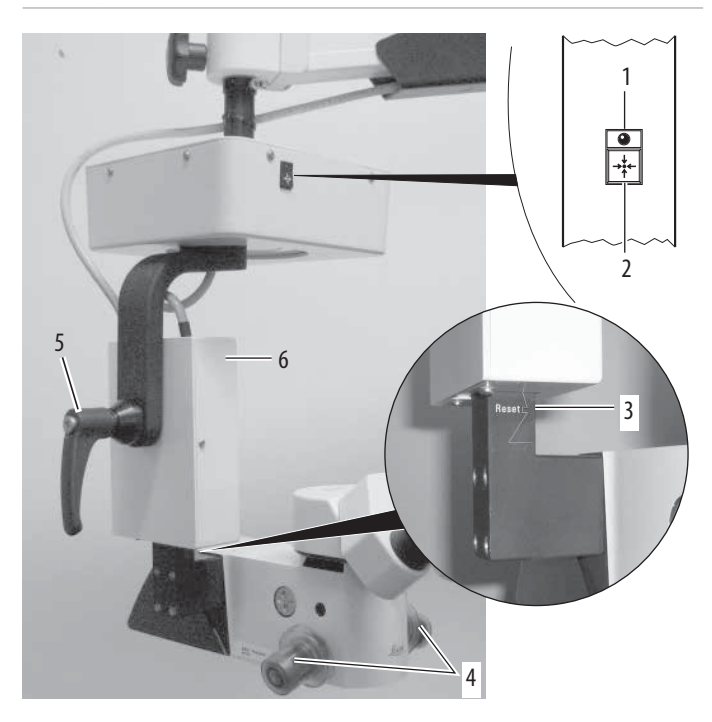

### **Einstellen der Mittelposition**

▶ Drücken Sie die Taste "Rücksetzen der XY–Kupplung" (2). Die XY –Kupplung fährt in die Mittelstellung.

LED (1) leuchtet, wenn die Mittelstellung erreicht ist.

▶ Bewegen Sie den Fokus mit dem Fußschalter in die Reset-Stellung (siehe Markierung (3)).

### **Grobpositionierung**

 $\blacktriangleright$  Halten Sie das Mikroskop an den beiden Griffen (4) fest und positionieren Sie es.

### **Feinpositionierung**

▶ Betätigen Sie die XY–Kupplung mit dem Fußschalter (7) (Angaben zu den Richtungen siehe folgende Abbildung).

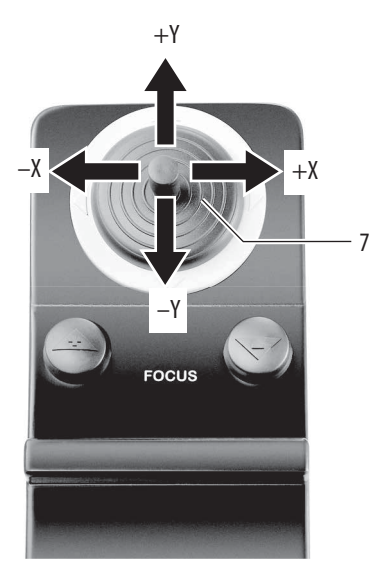

Verfahrgeschwindigkeit der XY –Bewegung einstellen:

- $\blacktriangleright$  Fokusabdeckung (6) entfernen.
- ▶ Am oberen Potentiometer (8) der Platine Geschwindigkeit auf gewünschten Wert einstellen.

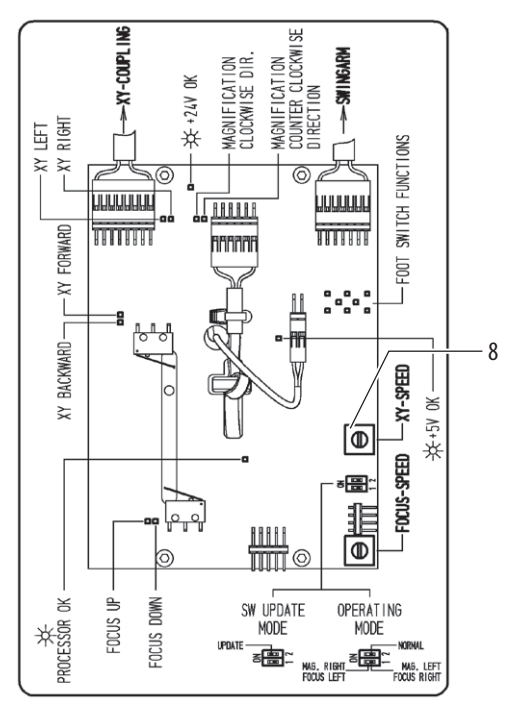

### **Neigung einstellen**

- $\blacktriangleright$  Klemmhebel (5) öffnen.
- ▶ Neigung des Mikroskops anpassen.
- $\blacktriangleright$  Klemmhebel (5) schließen.

### <span id="page-26-1"></span><span id="page-26-0"></span>8.2 Fokus einstellen

### **HINWEIS**

#### **Zerstörung des Fokusmotors!**

X Wenn der Fokusmotor ausfällt, passen Sie den Fokus manuell an, indem Sie den Optikträger nach oben oder unten bewegen.

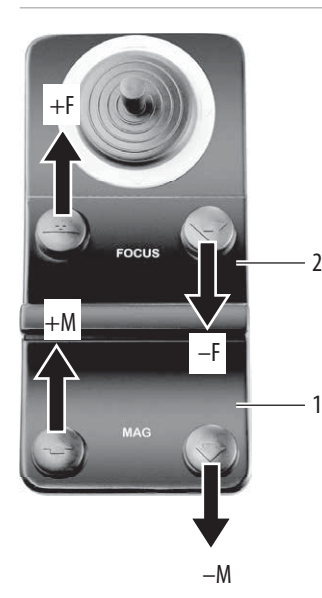

▶ Drücken Sie die Taste (2) am Fußschalter.

#### **Verfahrgeschwindigkeit der Fokusbewegung einstellen**

- $\blacktriangleright$  Fokusabdeckung abnehmen (6, [Kapitel 8.1](#page-25-1)).
- ▶ Am unteren Potentiometer (3) der Platine Geschwindigkeit auf gewünschten Wert einstellen.
- 8.3 Vergrößerung einstellen
- ► Vergrößerung am Fußschalter mit der Taste (1, Kapitel [8.2\)](#page-26-1) einstellen.
- Es werden folgende Werte durchlaufen: 6,4; 10; 16; 40; 25, 16.
- 8.4 Beleuchtung einstellen

### **WARNUNG**

- **Zu intensives Licht kann die Netzhaut schädigen!**
- $\blacktriangleright$  Die Warnhinweise unter "Sicherheitshinweise" beachten, [Kapitel 3](#page-4-1).

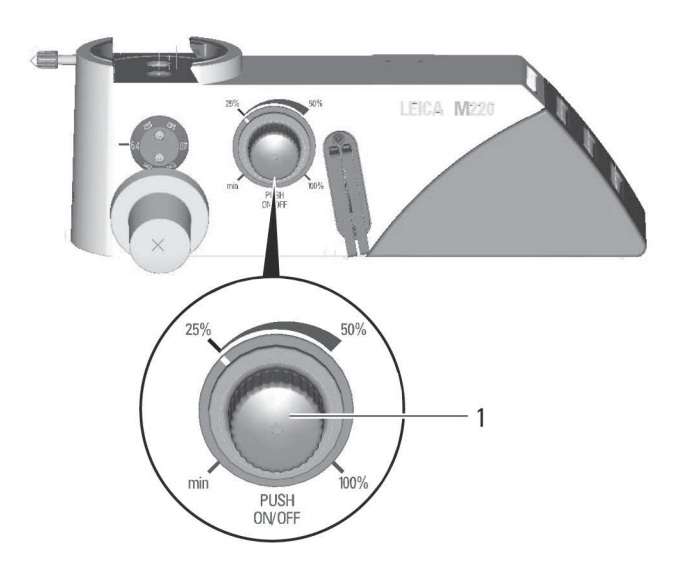

#### **Mikroskopbeleuchtung ein- und ausschalten**

▶ Mit der Drucktaste (1) kann die Mikroskopbeleuchtung ein- und ausgeschaltet sowie die Helligkeit geregelt werden.

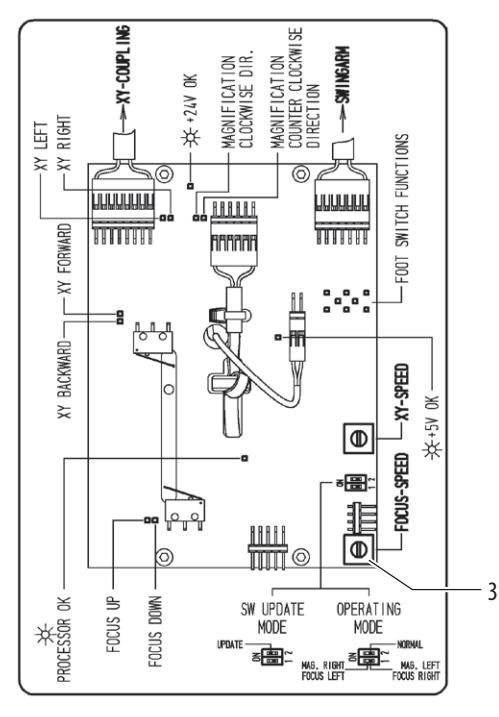

### <span id="page-27-1"></span><span id="page-27-0"></span>8.5 Arbeitsabstand einstellen

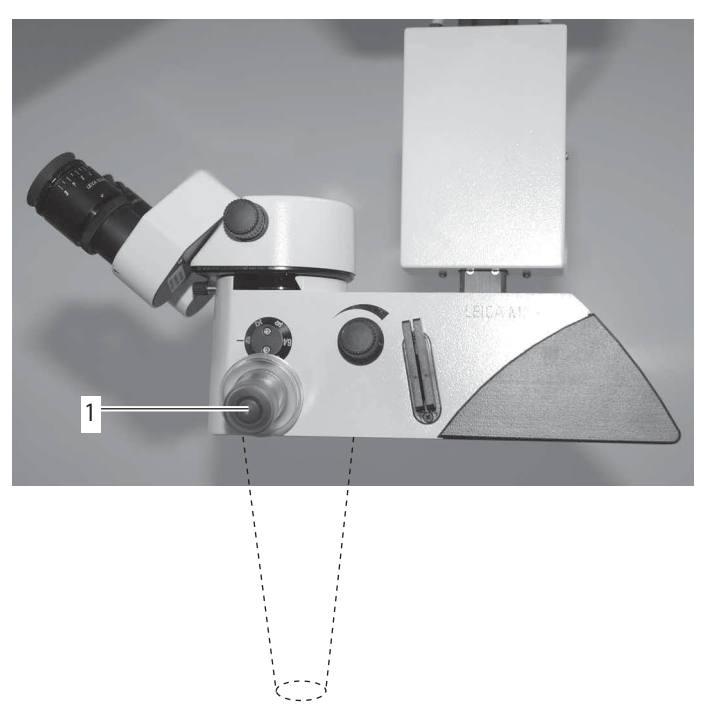

- X Passen Sie den ungefähren Arbeitsabstand an, indem Sie das Mikroskop mit den Griffen (1) anheben oder absenken.
- ▶ Stellen Sie den exakten Arbeitsabstand mit der Taste am Fußschalter für den Fokustrieb ein.

### 8.6 Außerbetriebnahme

- ▶ Beenden Sie den Aufnahmevorgang an der Kamera (Datenverlust).
- ▶ Bringen Sie das Operationsmikroskop Leica M220 F12 wieder in die Transportposition (siehe [Kapitel 7.1](#page-16-1)).
- ▶ Schalten Sie das Operationsmikroskop Leica M220 F12 am Hauptschalter (2, [Kapitel 6.1](#page-13-1)) aus.

<span id="page-28-0"></span>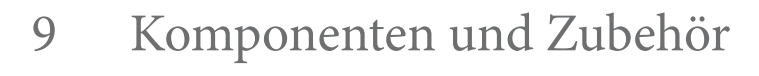

#### **WARNUNG**  $\overline{\mathbb{V}}$

### <span id="page-28-1"></span>**Verletzungsgefahr durch herunterschwenkendes Operationsmikroskop!**

- X Überschreiten Sie beim Anbringen von Komponenten und Zubehör nicht die max. Last.
- X Überprüfen Sie das Gesamtgewicht anhand der "Tabelle Zuladung", [Kapitel 9.3](#page-31-1).

### 9.1 Beobachterseite

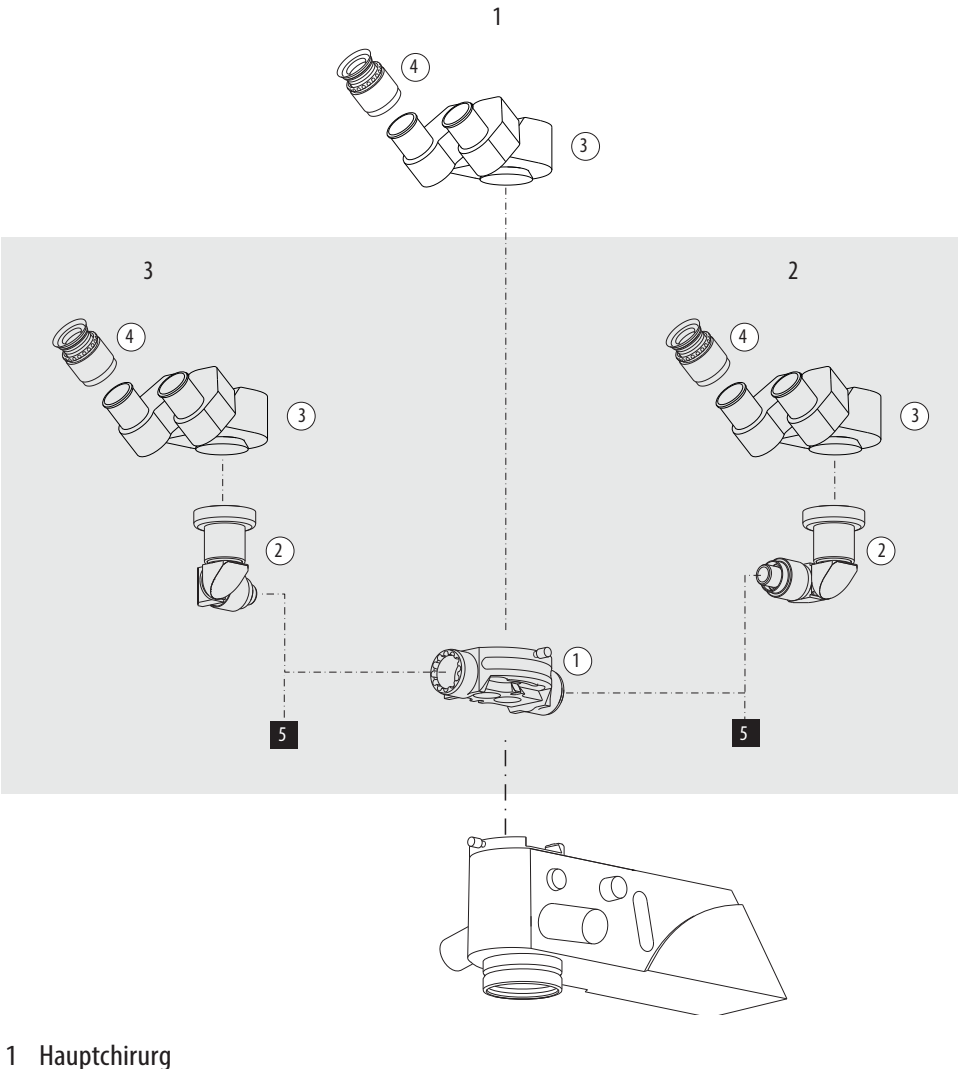

- 
- Assistent 1
- Assistent 2
- Strahlenteiler
- Stereo Attachment Second Observer
- Binokular-Tubus
- $\overline{4}$  Okular
- Dokumentationsschnittstelle

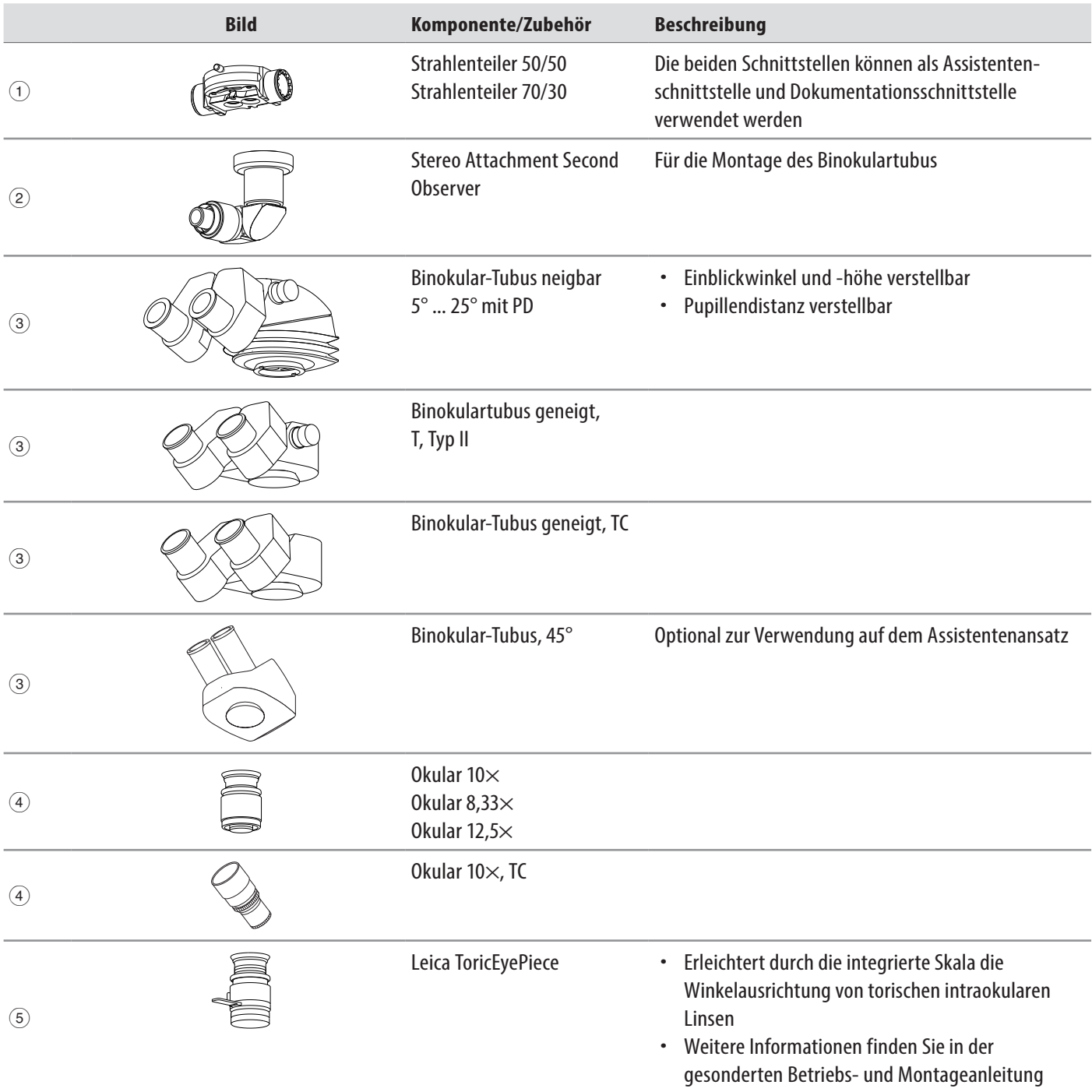

#### <span id="page-30-0"></span>**Patientenseite**

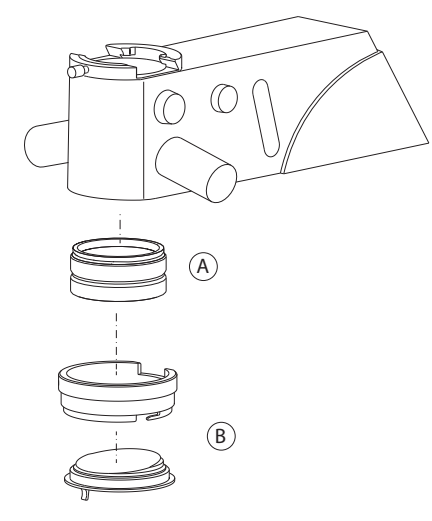

### <sup>A</sup> Objektiv <sup>B</sup> Schutzglas mit Halter

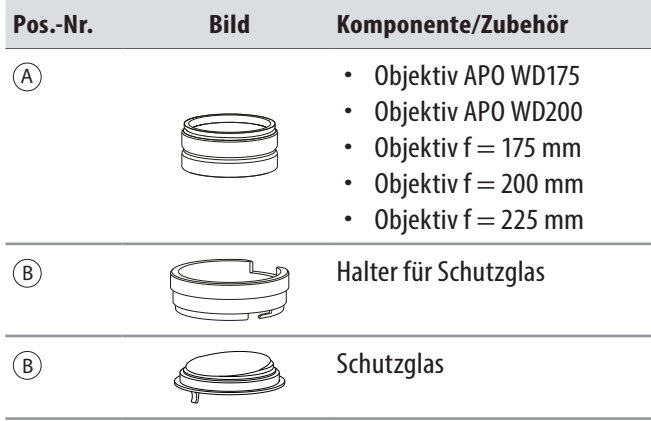

### 9.2 Videozubehör für Leica M220 F12

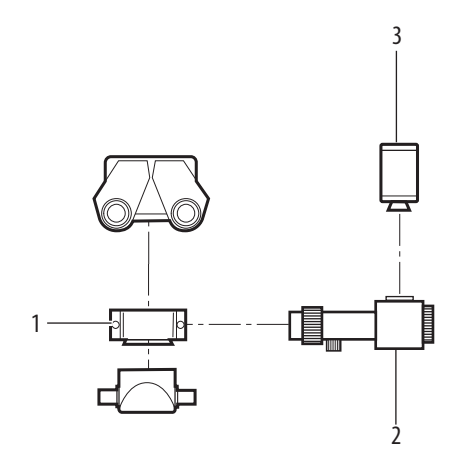

- 1 Strahlenteiler (50/50% oder 70/30%), drehbarer Strahlenteiler
- 2 Video Adapter (Leica ZVA / RVA / MVA)
- 3 C-Mount-Kamera (Leica HD C100)

### **Video Adapter**

- Für handelsübliche Videokameras mit C-Mount, komplett mit Adapter.
- Der Video Adapter (2) ist am Strahlenteiler montiert.
- Zoom und Feinfokusfunktion für Leica Zoom Video Adapter

Der Leica Zoom Video Adapter muss parfokal eingestellt sein.

- **X Maximale Vergrösserung einstellen.**
- X Platzieren Sie ein flaches Testobjekt mit scharfen Konturen unter dem Objektiv.
- ▶ Sehen Sie durch die Okulare und fokussieren Sie das Mikroskop.
- **X Minimale Vergrösserung einstellen.**
- $\triangleright$  Stellen Sie die maximale Vergrößerung (f = 100 mm) am Leica Zoom Video Adapter ein.
- X Fokussieren Sie das Monitorbild am Leica Zoom Video Adapter.
- ▶ Stellen Sie die gewünschte Vergrößerung am Leica Zoom Video Adapter ein.

 $\mathbf{I}$ 

### <span id="page-31-0"></span>9.3 Tabelle Zuladung

<span id="page-31-1"></span>Die Werte für die maximale Zuladung finden Sie im Abschnitt "Technische Daten", [Kapitel 13.6](#page-41-1).

#### **Leica M220 F12-Ausrüstung, Seriennummer** .......................................

#### **Max. Zuladung des Stativs ab Schnittstelle Mikroskop**........... kg

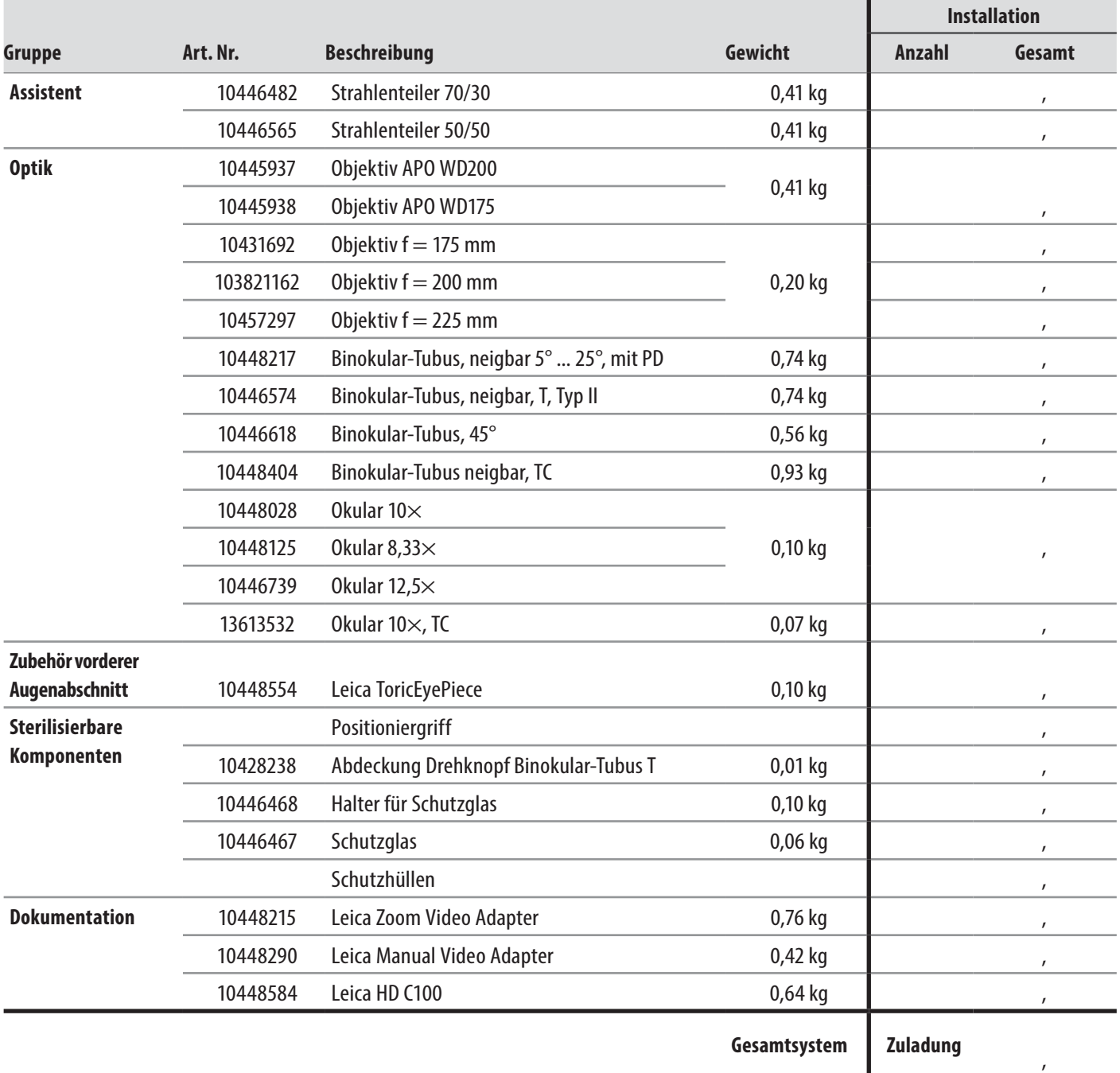

# <span id="page-32-0"></span>10 Pflege und Wartung

### 10.1 Pflegehinweise

- Schützen Sie das Instrument in Arbeitspausen mit der Staubschutzhülle.
- Bewahren Sie nicht benutztes Zubehör staubfrei auf.
- Entfernen Sie Staub mit einem Blasebalg und einem weichen Pinsel.
- Reinigen Sie Objektive und Okulare mit Optikreinigungstüchern und reinem Alkohol.
- Schützen Sie das Operationsmikroskop vor Feuchtigkeit, Dämpfen und Säuren sowie vor alkalischen und ätzenden Stoffen. Bewahren Sie keine Chemikalien in der Nähe der Instrumente auf.
- Schützen Sie das Operationsmikroskop vor unsachgemäßer Behandlung.Niemals andere Gerätestecker montieren oder optische Systeme und mechanische Teile auseinanderschrauben, es sei denn, es wird in der Anleitung ausdrücklich verlangt.
- Schützen Sie das Operationsmikroskop vor Öl und Fett. Niemals Führungsflächen und mechanische Teile fetten.
- Verschmutzungen mit einem feuchten Einwegtuch entfernen.
- Verwenden Sie zur Desinfektion des Operationsmikroskops Präparate aus der Gruppe der Flächendesinfektionsmittel auf folgender Wirkstoffbasis:
	- Aldehyde
	- **Alkohole**
	- Quaternäre Ammoniumverbindungen

Wegen möglicher Schädigung der Materialien eignen sich keine Präparate auf der Basis folgender Wirkstoffe:

- Halogen abspaltende Verbindungen,
- starke organische Säuren,
- Sauerstoff abspaltende Verbindungen.
- ▶ Beachten Sie die Angaben der Hersteller der Desinfektionsmittel.

Der Abschluss eines Servicevertrags mit dem Leica Service wird empfohlen.

### **Tropische Umgebung/Fungus**

Leica Microsystems wendet bestimmte Sicherheitsvorkehrungen in seinen Herstellungstechniken und -materialien an.

- Weitere Maßnahmen zur Vorbeugung sind:
- Optische Teile sauber halten.
- System nur in sauberer Umgebung einsetzen oder lagern.
- Bei Nichtbenutzung unter UV-Licht aufbewahren.
- Nur in dauerhaft klimatisierten Räumen verwenden.
- Von Feuchtigkeit fernhalten und Instrument mit Kunststoffabdeckung abdecken, die mit Kieselgel gefüllt ist.

### 10.2 Wartung

Das Operationsmikroskop Leica M220 F12 ist grundsätzlich wartungsfrei. Zur Erhaltung der Betriebssicherheit und Zuverlässigkeit empfehlen wir Ihnen, vorsorglich mit der zuständigen Serviceorganisation Kontakt aufzunehmen. Sie können dort periodische Inspektionen vereinbaren oder gegebenenfalls einen Wartungsvertrag abschließen.

- Der Abschluss eines Servicevertrags mit dem Leica  $\vert \vert$ Microsystems-Service wird empfohlen.
	- Bei Instandhaltung nur Original-Ersatzteile verwenden.

### 10.3 Pflege und Wartung des Leica Fußschalters

Nach jeder Operation ist der Leica Fußschalter in warmem Wasser (unter 60°C) zu reinigen. Er ist grundsätzlich wartungsfrei. Bei Defekten wenden Sie sich bitte an die zuständige Serviceorganisation.

### <span id="page-33-0"></span>10.4 Sicherung wechseln

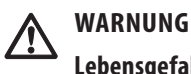

### **Lebensgefahr durch Stromschlag!**

▶ Trennen Sie das Netzkabel von der Netzsteckdose des Geräts, bevor Sie die Sicherungen wechseln.

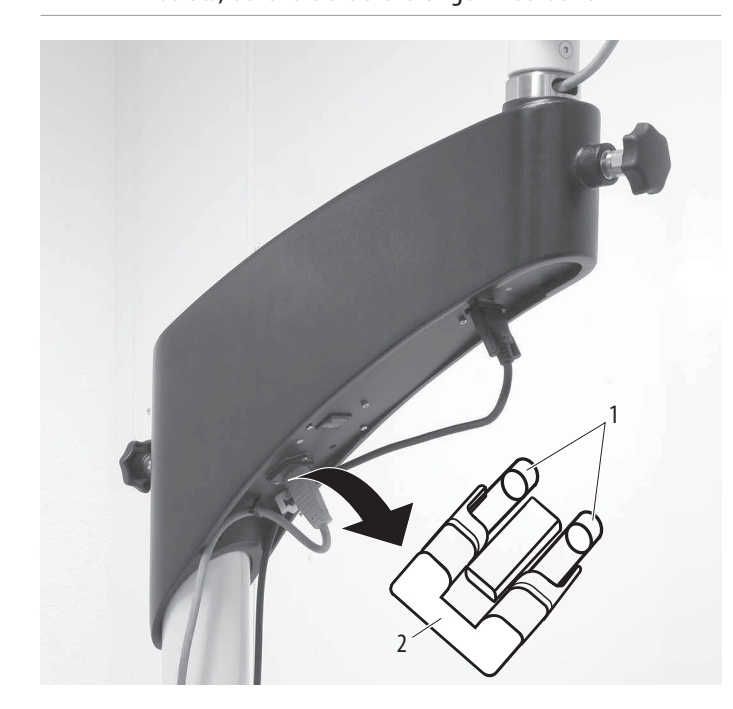

Die Sicherungen befinden sich in einem Sicherungshalter (2) in der Geräte-Netzsteckdose.

- ► Hebeln Sie den Sicherungshalter (2) mit einem Schraubendreher heraus und ziehen Sie ihn dann mit der Hand vollständig heraus.
- ► Wechseln Sie die Sicherungen (1).

Nur träge 6.3 AH Sicherungen verwenden.

► Ersetzen Sie den Sicherungshalter (2) und drücken Sie ihn vollständig mit der Hand hinein.

### 10.5 Wechseln des LED-Moduls

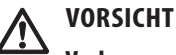

### **Verbrennungsgefahr!**

Das LED-Modul wird sehr heiß.

▶ Überprüfen Sie, ob sich das LED-Modul abgekühlt hat, bevor Sie es entfernen.

Das Leica M220 F12 hat keine eingebaute Ersatzlampe. Es sollte immer ein LED-Austauschmodul vorrätig sein. Wenn eine LED durchbrennt, sollte ein neues LED-Ersatzmodul erworben und für den Notfall vorgehalten werden.

Verwenden Sie nur Original-LED-Austauschmodule von Leica.

Der Wechsel des LED-Moduls der Beleuchtung wird ausführlich in den mit dem LED-Austauschmodul (10 448 374 Leica-Bestellnummer) mitgelieferten Austauschanweisungen beschrieben.

### 10.6 Überprüfen der Funktion der LED-Beleuchtung

Siehe [Kapitel 7.13.1.](#page-24-1)

### <span id="page-34-1"></span><span id="page-34-0"></span>10.7 Diagnose bei Fehlfunktionen

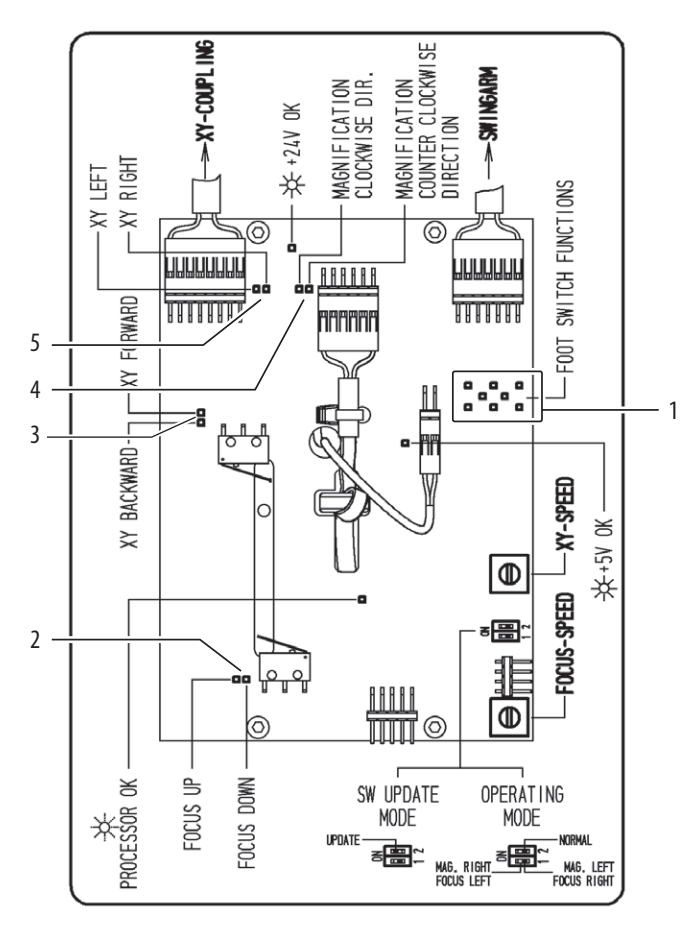

- 1 LED Fußschaltertaste
- 2 Fokus nach oben/unten
- 3 XY vorwärts/rückwärts
- 4 Vergrößerung im Uhrzeigersinn/gegen den Uhrzeigersinn
- 5 XY links/rechts
- $\blacktriangleright$  Fokusabdeckung abnehmen (6, [Kapitel 8.1](#page-25-1)).

### **Prüfung der Taster am Fußschalter**

▶ Drücken Sie die Taste am Fußschalter.

Die entsprechende LED (1) an der Platine im Bereich "FOOT SWITCH FUNCTIONS" muss leuchten.

Wenn die LED nicht leuchtet, ist der Fußschalter möglicherweise defekt, oder nicht richtig angeschlossen.

### **Prüfung der Motoren**

Wenn der Fußschalter in Ordnung ist, werden die Motoren der Antriebe getestet.

▶ Drücken Sie die Taste am Fußschalter.

Die entsprechende Motoren-LED muss leuchten.

Wenn die LED leuchtet, aber der entsprechende Motor nicht fährt, ist der Motor möglicherweise defekt.

### <span id="page-35-0"></span>10.8 Hinweise zur Wiederaufbereitung von resterilisierbaren Produkten

### 10.8.1 Allgemein

### **Produkte**

Von Leica Microsystems (Schweiz) AG gelieferte, wiederverwendbare Produkte wie Drehknöpfe, Objektiv-Schutzgläser und Aufsteckkappen.

### **Begrenzung der Wiederaufbereitung**

Hinsichtlich der Aufbereitung von Medizinprodukten, die bei an der Creutzfeldt-Jacob-Krankheit (CJK) oder deren Variante (vCJK) Erkrankten oder Krankheitsverdächtigen angewendet wurden, sind die lokalen gesetzlichen Vorschriften zu beachten. In der Regel sind resterilisierbare Produkte, die bei dieser Patientengruppe angewandt wurden, durch Verbrennung gefahrlos zu beseitigen.

### **Arbeitssicherheit und Gesundheitsschutz**

Der Arbeitssicherheit und dem Gesundheitsschutz der mit der Aufbereitung kontaminierter Produkte betrauten Personen ist die nötige Aufmerksamkeit zu schenken. Bei der Vorbereitung, Reinigung und Desinfektion der Produkte sind die aktuellen Richtlinien zur Krankenhaushygiene und Infektionsprävention zu beachten.

### **Begrenzung der Wiederaufbereitung**

Häufiges Wiederaufbereiten hat geringe Auswirkungen auf diese Produkte. Das Ende der Produktlebensdauer wird normalerweise von Verschleiß und Beschädigung durch den Gebrauch bestimmt.

10.8.2 Anweisungen

### **Arbeitsplatz**

X Oberflächenverschmutzungen mit einem Einmaltuch/ Papiertuch entfernen.

### **Aufbewahrung und Transport**

- Keine besonderen Anforderungen.
- Es wird empfohlen, die Wiederaufbereitung eines Produktes unmittelbar nach dessen Verwendung vorzunehmen.

### **Reinigungsvorbereitung**

▶ Produkt vom Operationsmikroskop Leica M220 F12 entfernen.

### **Reinigung: manuell**

• Ausstattung: fließendes Wasser, Spülmittel, Spiritus, Mikrofasertuch

### **Verfahren**

- ▶ Oberflächenverschmutzung vom Produkt spülen (Temp. < 40°C). Je nach Verschmutzungsgrad etwas Spülmittel verwenden.
- Eingerabdrücke, Fettschlieren etc. zusätzlich Spiritus verwenden.

▶ Produkt, ausgenommen optische Komponenten, mit einem Einmaltuch/Papiertuch abtrocknen. Optische Oberflächen mit einem Mikrofasertuch abtrocknen.

#### **Reinigung: automatisch**

• Ausstattung: Reinigungs-/Desinfektionsgerät

Von einer Reinigung der Produkte mit optischen Komponenten in einem Reinigungs-/Desinfektionsgerät raten wir ab. Zur Vermeidung einer Beschädigung dürfen optische Komponenten außerdem nicht im Ultraschallbad gereinigt werden.

### **Desinfektion**

Die Alkohol-Desinfektionslösung "Mikrozid. Liquid" kann unter Beachtung der Anweisungen auf dem Etikett verwendet werden. Es ist zu beachten, dass nach der Desinfektion die optischen Oberflächen gründlich mit frischem Trinkwasser und anschließend mit frischem entmineralisiertem Wasser gespült werden. Vor der anschließenden Sterilisation sind die Produkte gründlich zu trocknen.

### **Wartung**

Keine besonderen Anforderungen.

#### **Kontrolle und Funktionsprüfung**

Aufsteckverhalten der Drehknöpfe und Handgriffe prüfen.

### **Verpackung**

Einzeln: Ein Standardpolyethylenbeutel kann verwendet werden. Der Beutel muss groß genug für das Produkt sein, so dass der Verschluss nicht unter Spannung steht.

### **Sterilisation**

Siehe Sterilisationstabelle in [Kapitel 10.8.3](#page-36-0).

### **Lagerung**

Keine besonderen Anforderungen.

### **Zusätzliche Information**

Keine

### **Kontakt zum Hersteller**

Adresse der örtlichen Vertretung

Leica Microsystems (Schweiz) AG hat verifiziert, dass die obigen Anweisungen zur Vorbereitung eines Produkts auf die Wiederverwendung geeignet sind. Dem Aufbereiter obliegt die Verantwortung, dass die tatsächlich durchgeführte Wiederaufbereitung mit verwendeter Ausstattung, Materialien und Personal in der Wiederaufbereitungseinrichtung die gewünschten Ergebnisse erzielt. Dafür sind normalerweise Validierungen und Routineüberwachungen des Ablaufs erforderlich. Ebenso sollte jede Abweichung von den bereitgestellten Anweisungen durch den Aufbereiter sorgfältig auf ihre Wirksamkeit und möglichen nachteiligen Folgen ausgewertet werden.

### <span id="page-36-0"></span>10.8.3 Sterilisationstabelle

Die folgende Tabelle gibt einen Überblick über die verfügbaren sterilisierbaren Komponenten zu den Operationsmikroskopen von Leica Microsystems (Schweiz) AG, Medical Division.

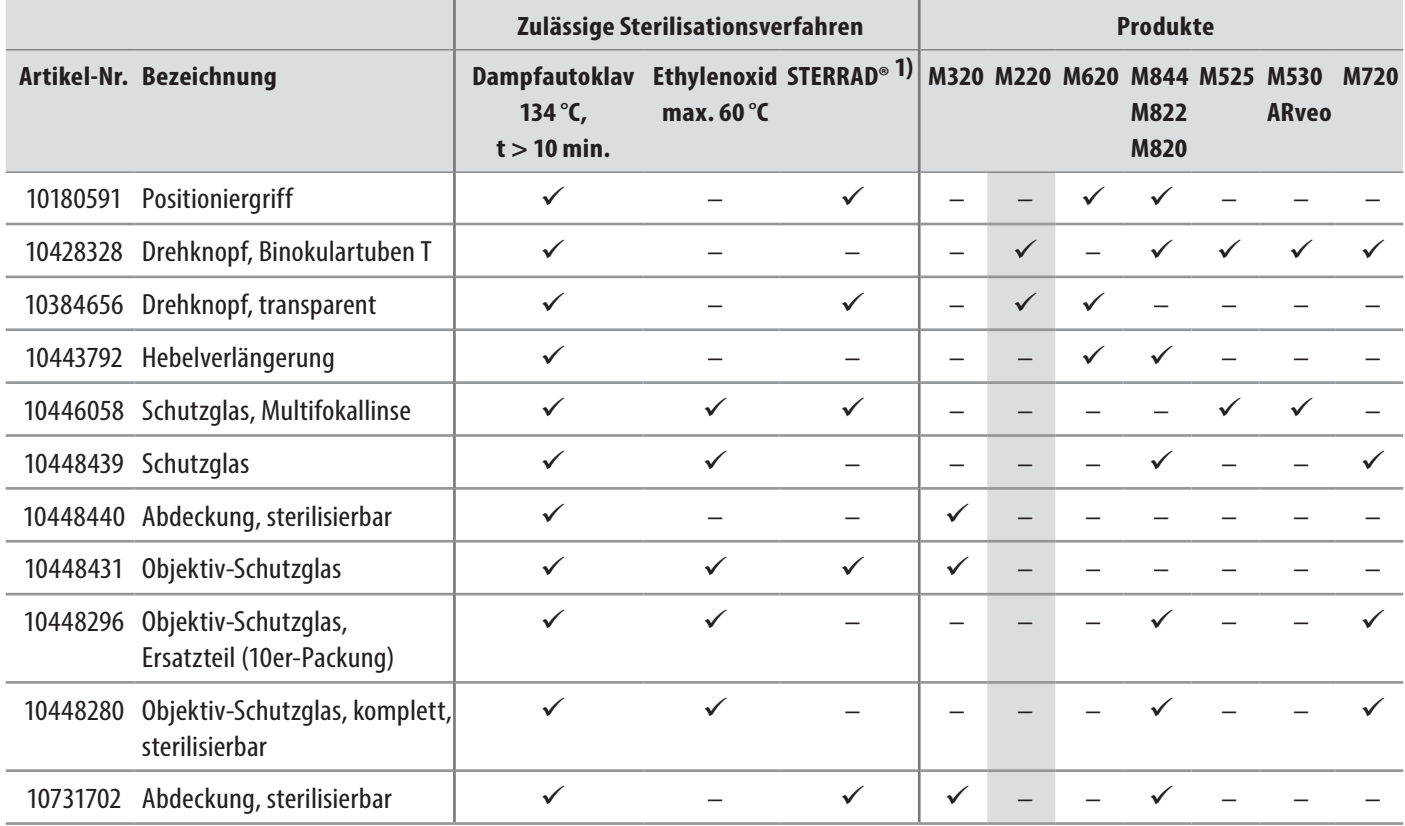

1)Für dieses medizinische Gerät gelten die validierten Sterilitätsaussagen der Systeme STERRAD®100S / STERRAD® 100NX / STERRAD®50 / STERRAD®200. Befolgen Sie die Anweisungen in der Gebrauchsanleitung Ihres STERRAD®-Systems, bevor Sie Geräte in STERRAD®- Systemen sterilisieren.

# <span id="page-37-0"></span>11 Entsorgung

Bei der Entsorgung der Produkte müssen die länderspezifischen Gesetze und Vorschriften eingehalten und die entsprechenden Entsorgungsunternehmen eingebunden werden. Die Geräteverpackung wird der Wertstoff-Wiederverwendung zugeführt.

## 12 Was tun, wenn ...?

H.

Bei Störungen von elektrisch betriebenen Funktionen

überprüfen Sie immer erst:

- Ist der Netzschalter eingeschaltet?
- Ist das Netzkabel ordnungsgemäß angeschlossen?
- Sind alle Anschlusskabel ordnungsgemäß angeschlossen?

### 12.1 Allgemeine Störungen

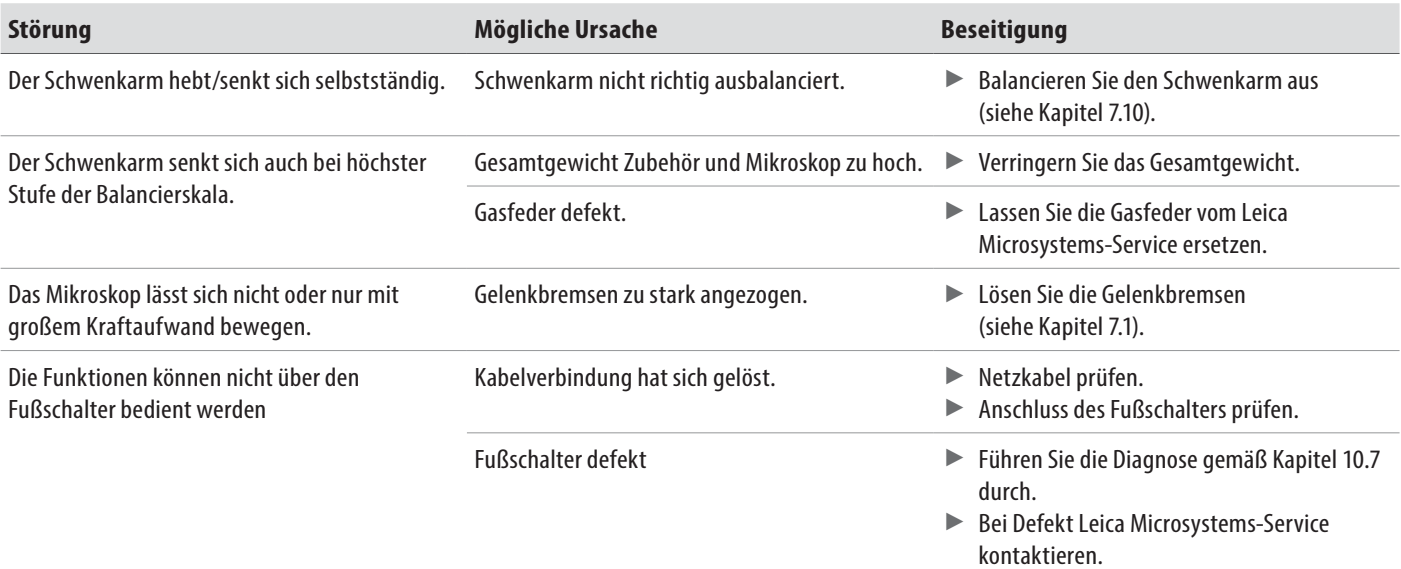

### 12.2 Mikroskop

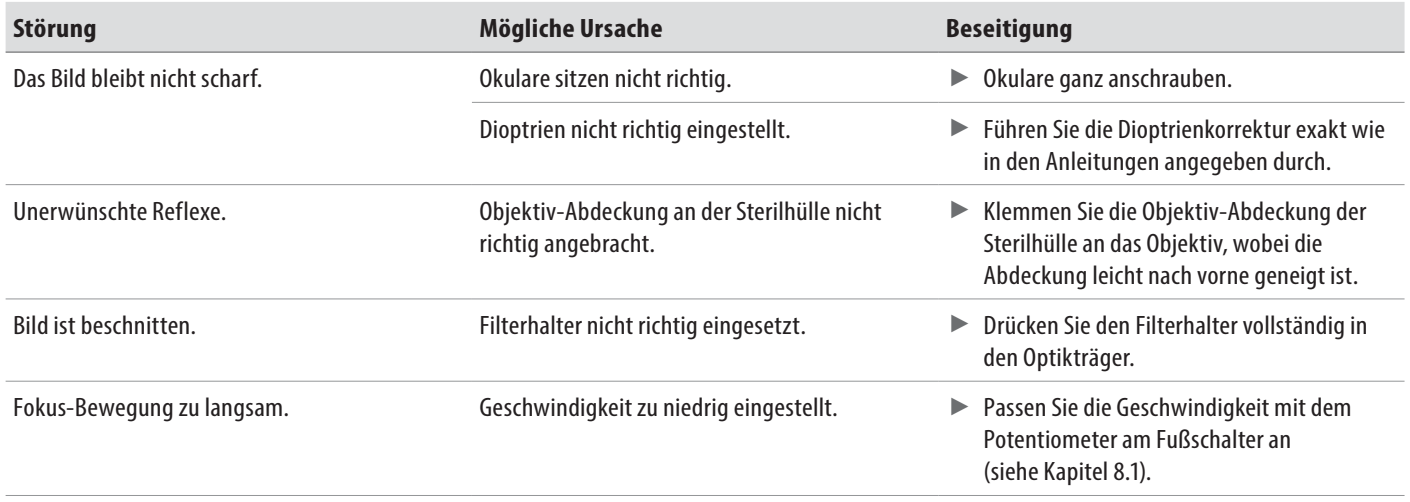

<span id="page-38-0"></span>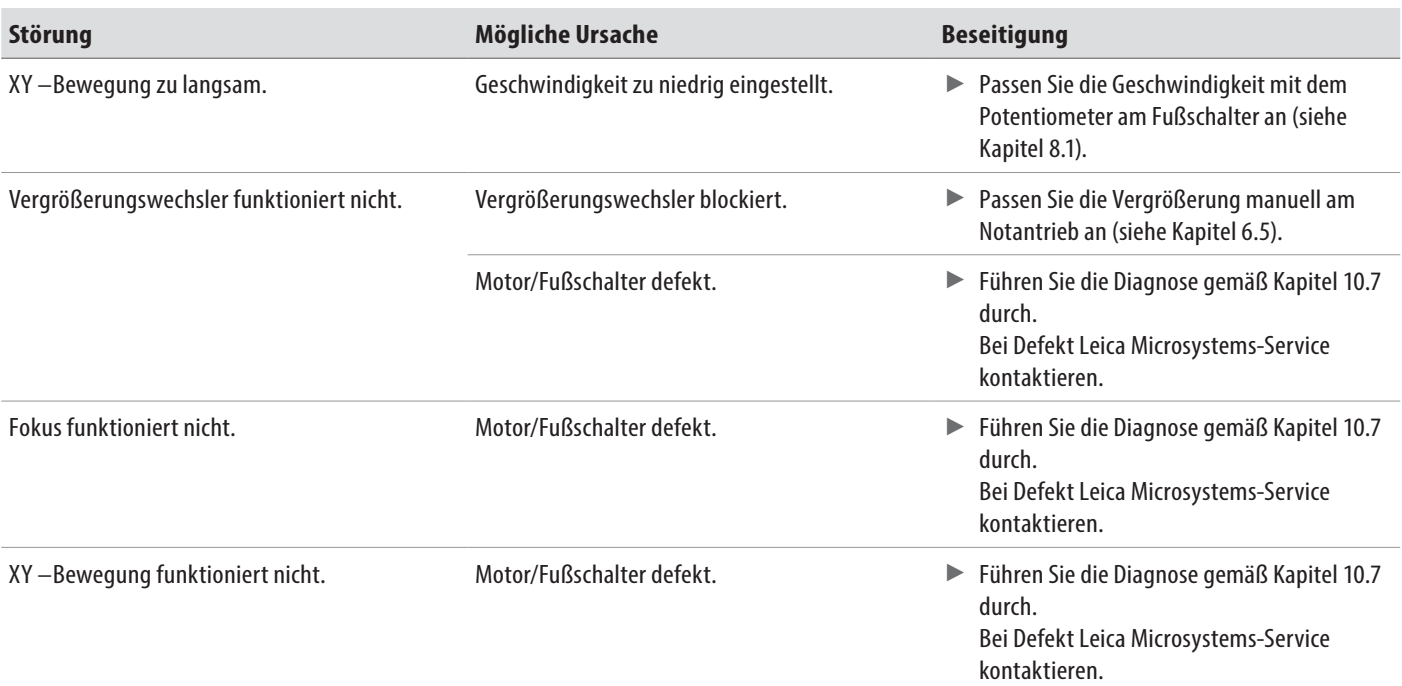

### 12.3 TV, Fotografie

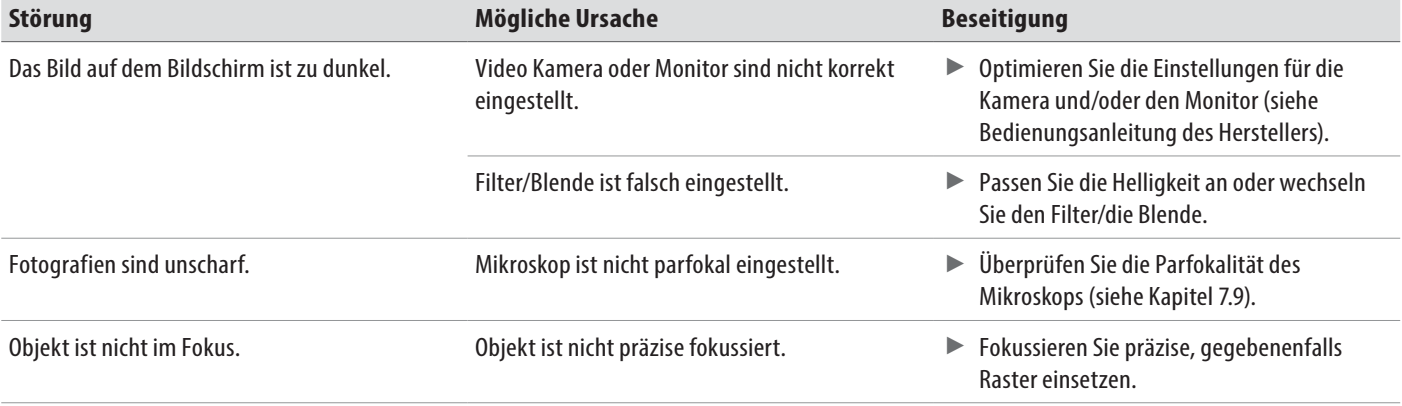

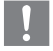

Weist Ihr Gerät eine hier nicht beschriebene Störung auf, wenden Sie sich bitte an Ihre Leica Vertretung.

# <span id="page-39-0"></span>13 Technische Daten

### 13.1 Elektrische Daten

#### **Netzanschluss**

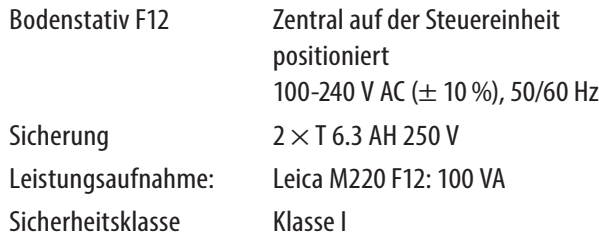

### 13.2 Operationsmikroskop

### Vergrösserung Motorisch, APO-chromatisch, 5-facher Vergrößerungswechsler 6.4/10/16/25/40x Stereo-Sockel 24 mm Objektiv, Standard f=200 mm Objektiv, optional f=175, 225, 250 mm WD=175 mm APO WD=200 mm APO Okular, Standard 10×21B Okular, optional 12.5×17B, 8.33×22B  $XY-Kupplung$  40 × 40 mm, einstellbare Geschwindigkeit Neigung  $±15^\circ$ Fokusbereich 40 mm, einstellbare Geschwindigkeit Reset-Funktionen XY–Reset Beleuchtung Koaxiale Rotreflex-Beleuchtung Lichtquelle Direkte und langlebige LED-Beleuchtung. Mittlere Lebensdauer von 60.000 h bei einem End-life-Kriterium von 70% der Anfangshelligkeit UV-Filter UV- und IR-freie LED-Beleuchtung Augenschutzfilter GG475 optionaler Schutzfilter 5× Anpassung der Beleuchtungsstärke Mit einem sterilen Triebknopf am Optikträger

### 13.3 Stativ

kompatibel

#### **Bodenstativ Leica M220 F12**

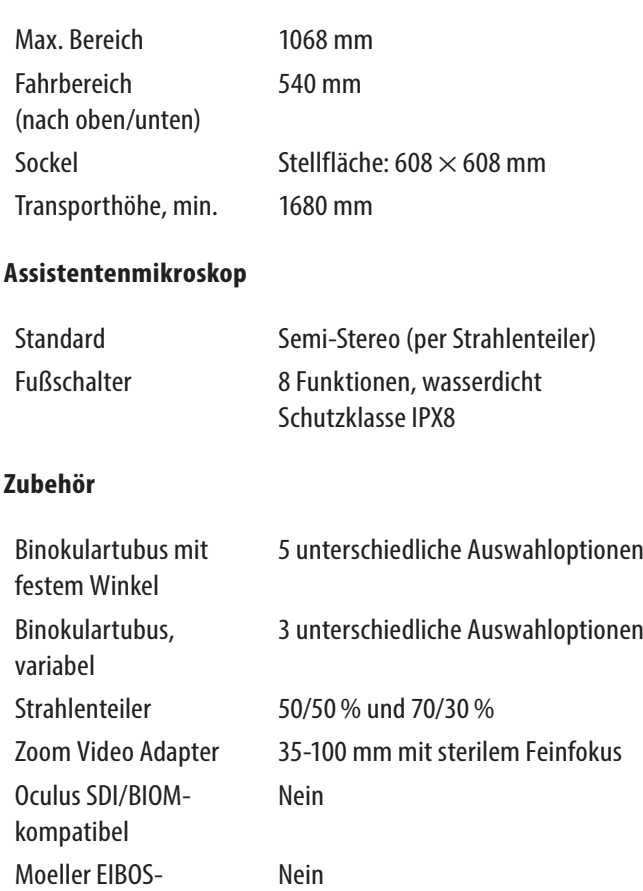

### <span id="page-40-0"></span>13.4 Optische Daten

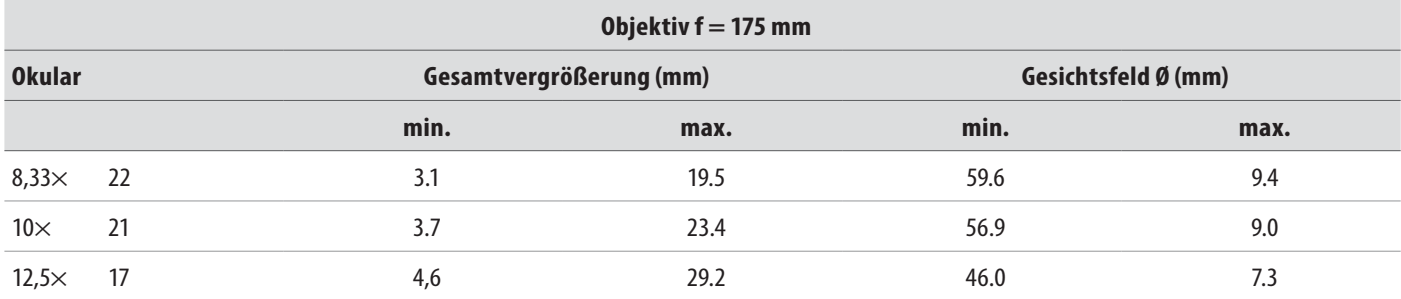

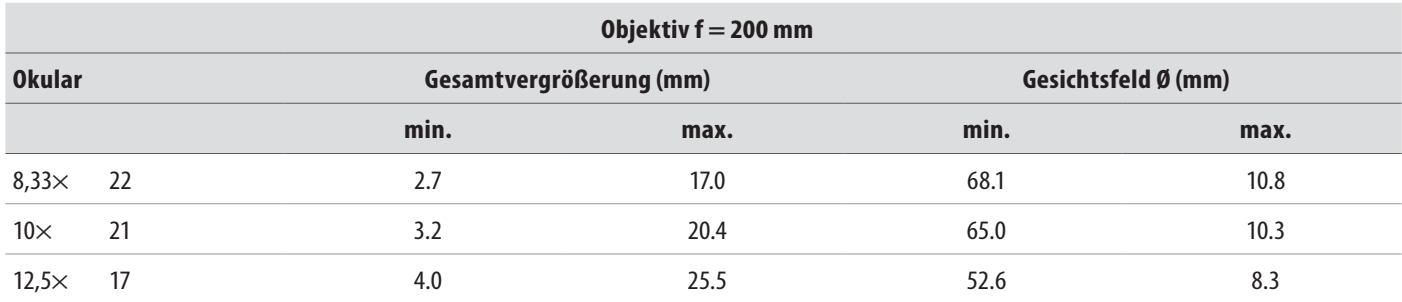

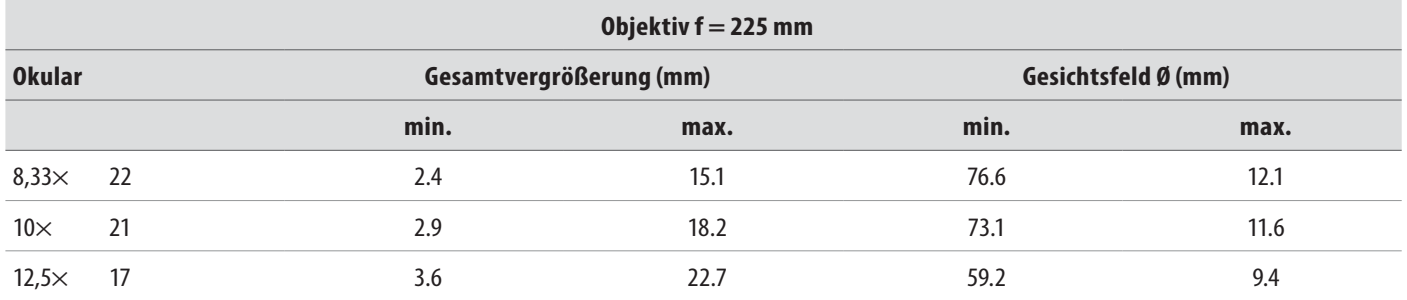

### 13.5 Steuergerät

Anschlussbuchsen für

- Netzkabel
- Fußschalter

### <span id="page-41-1"></span><span id="page-41-0"></span>13.6 Konfigurationen und Gewichte

Das Stativ besitzt ab der Schnittstelle des Mikroskops eine maximale Zuladung von 5,0kg. Bestimmen Sie das Gesamtgewicht der Zuladung anhand der "Tabelle Zuladung", [Kapitel 9.3](#page-31-1).

### 13.7 Umgebungsbedingungen

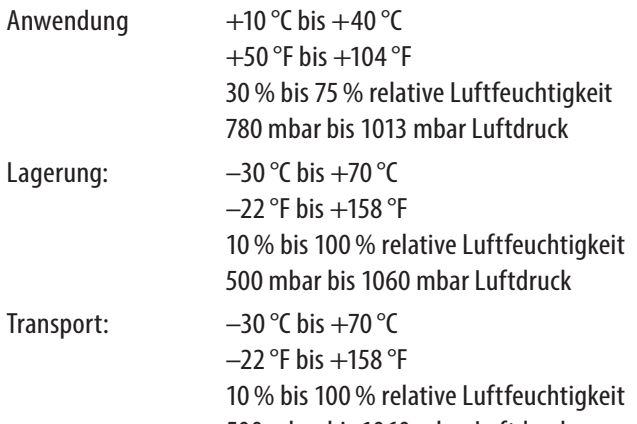

### 13.8 Elektromagnetische Verträglichkeit (EMV)

#### **Geeignete Umgebung für das Instrument**

Krankenhäuser außer in der Nähe von aktiven chirurgischen HF-Geräten und HF-abgeschirmten Räumen eines ME-Systems für Kernspintomografie, in denen die Intensität der EM-Störungen hoch ist.

#### **Konformität IEC 60601-1-2**

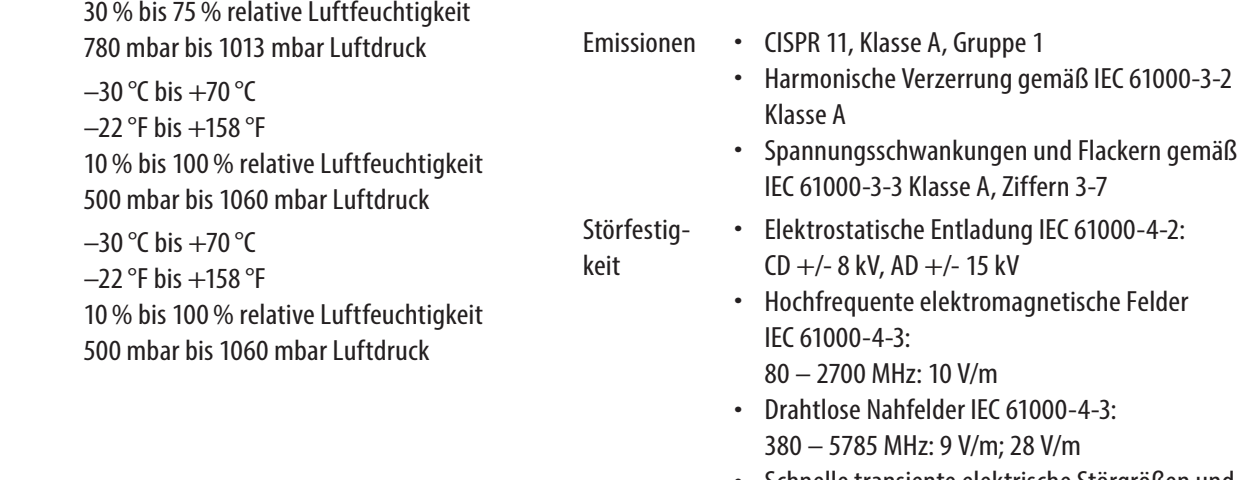

- Schnelle transiente elektrische Störgrößen und Bursts IEC 61000-4-4: ± 2kV: Stromversorgungsleitungen
- Spannungsspitzen IEC 61000-4-5: ± 1kV Leitung-zu-Leitung ± 2 kV Leitung-zu-Erde
- Leitungsgeführte Störgrößen, durch HF-Felder induziert IEC 61000-4-6: 10 V rms
- Magnetfelder mit energietechnischen Frequenzen IEC 61000-4-8: 30 A/m
- Spannungseinbrüche und Unterbrechungen IEC 61000-4-11: gemäß IEC 60601-1-2:2014

### <span id="page-42-0"></span>13.9 Erfüllte Normen

### **CE-Konformität**

- Richtlinie 93/42/EWG über Medizinprodukte einschließlich Änderungen.
- Klassifizierung: Klasse I, in Übereinstimmung mit Anhang IX, Regel 1 und Regel 12 der Richtlinie für medizintechnische Geräte.
- Medizinische elektrische Geräte, Teil 1: Allgemeine Festlegungen für die Sicherheit in IEC 60601-1; EN 60601-1; UL 60601-1; CAN/CSA-C22.2 NO. 601.1-M90.
- Elektromagnetische Verträglichkeit IEC 60601-1-2; EN 60601-1-2; EN 61000-3-2; IEC 61000-3-2.
- Weitere anwendbare harmonisierte Normen: IEC 62366, IEC60825-1, EN60825, IEC 62471, EN62471, EN 980.
- Die Medical Division der Leica Microsystems (Schweiz) AG besitzt die Managementsystem-Zertifikate in Bezug auf Qualitätsmanagement und Qualitätssicherung nach der internationalen Norm ISO 13485.

### 13.10 Einsatzgrenzen

Das Operationsmikroskop Leica M220 F12 darf nur in geschlossenen Räumen und auf festen, ebenen Böden und Decken verwendet werden.

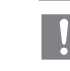

Für das Leica M220 F12 müssen Abtrifteffekte auf Böden mit einer Neigung >0,3° eingeplant werden.

Mit dem Leica M220 F12 können keine Schwellen überfahren werden, die höher als 20 mm sind.

Ohne Hilfsmittel kann das Operationsmikroskop Leica M220 F12 nur über Schwellen bis max. 5 mm Höhe bewegt werden.

Um das Leica M220 F12 über Schwellen von 20 mm zu fahren, kann der in der Verpackung enthaltene Keil (1) verwendet werden.

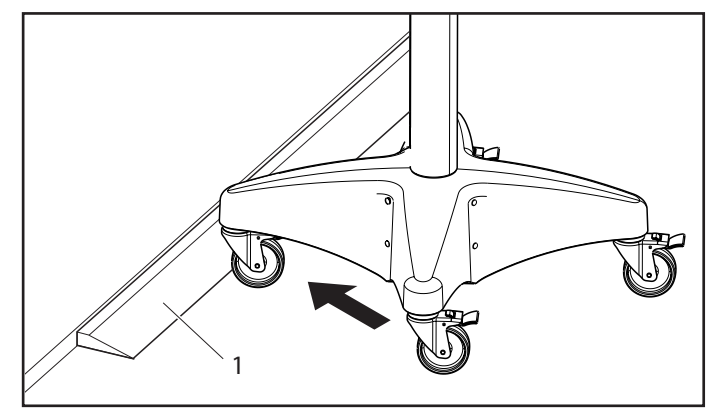

 $\blacktriangleright$  Keil (1) vor die Schwelle legen.

▶ Das Operationsmikroskop am Handgriff halten und in der Transportposition über die Schwelle schieben.

### <span id="page-43-0"></span>13.11Abmessungen

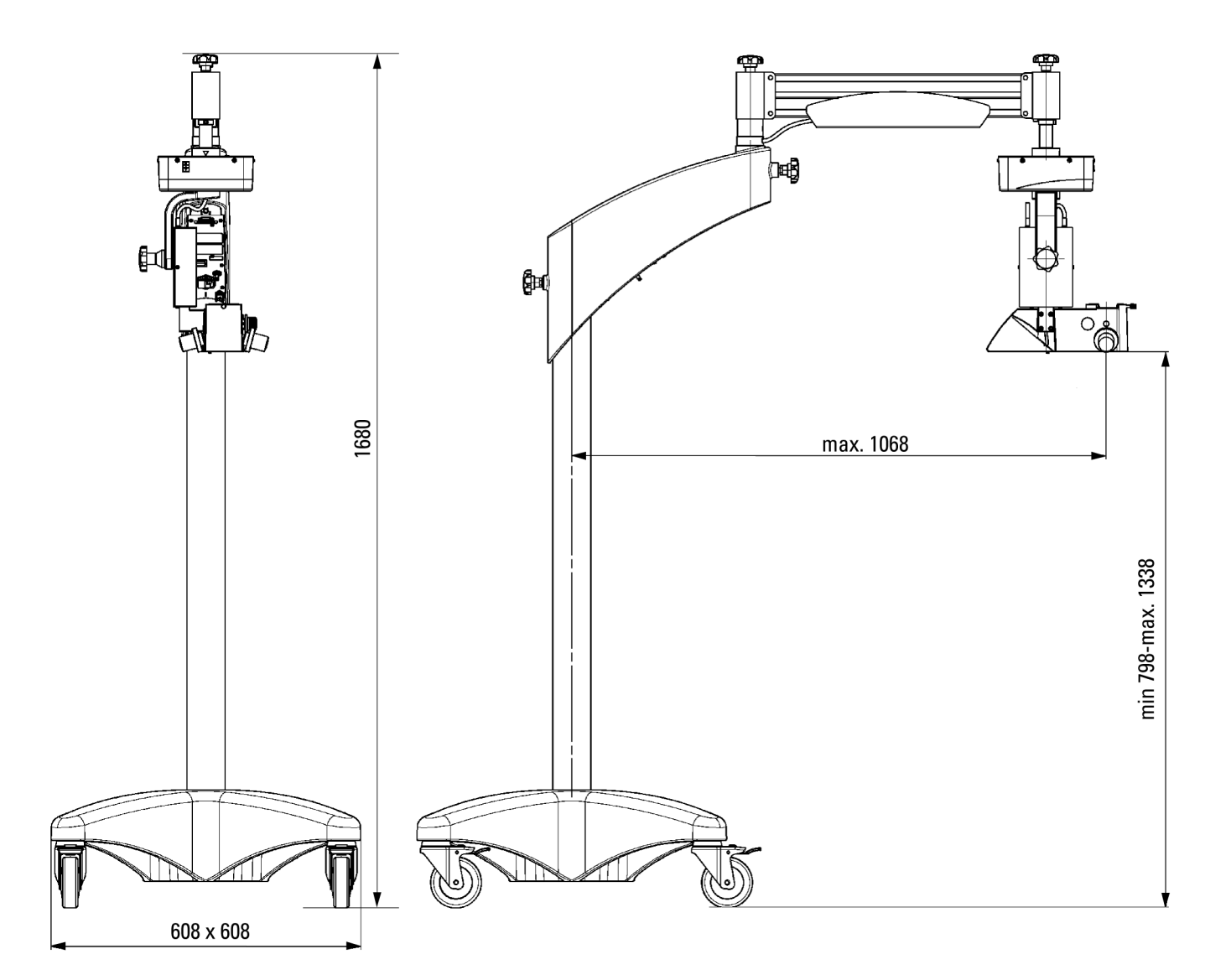

Masseinheit mm

From Eye to Insight

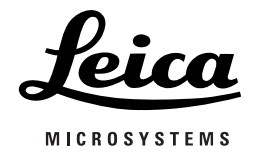

# Leica M220 F12

**Montageanleitung**

# Inhaltsverzeichnis

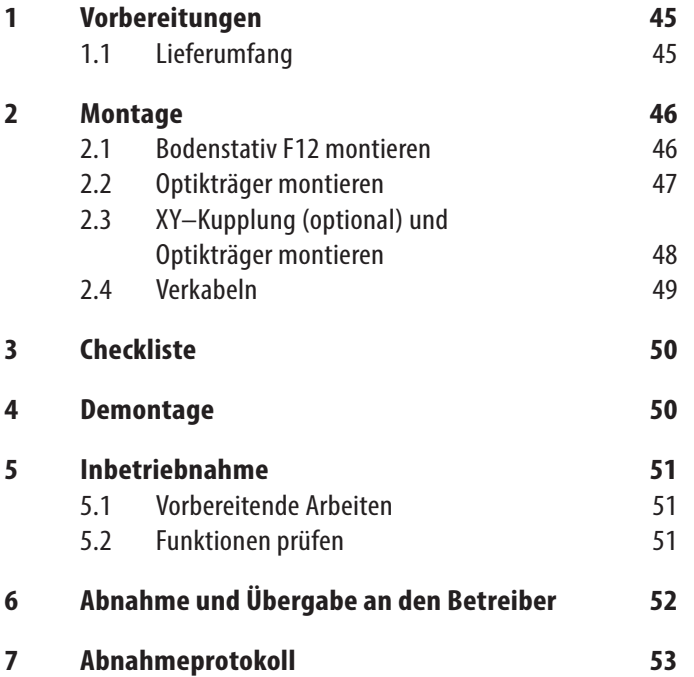

# <span id="page-46-0"></span>1 Vorbereitungen

• Legen Sie sich unten stehende Werkzeuge und  $\mathbf{I}$ Hilfsmittel zurecht, bevor Sie mit der Montage des Operationsmikroskops Leica M220 F12 beginnen.

• Bei einigen Arbeiten sind 2 Personen erforderlich.

### **Mitgeliefertes Zubehör**

• Alle Schrauben und Muttern

### **Werkzeug**

### **HINWEIS**

### **Schrauben oder Gewinde können zerstört werden!**

- ▶ Ziehen Sie alle Schrauben ohne übermäßige Kraftanwendung an.
- Inbusschlüssel (2,5 mm; 5 mm)
- Schraubendreher für Kreuzschlitzschrauben (Größe 0)

### **Montagematerial**

Kabelbinder

### 1.1 Lieferumfang

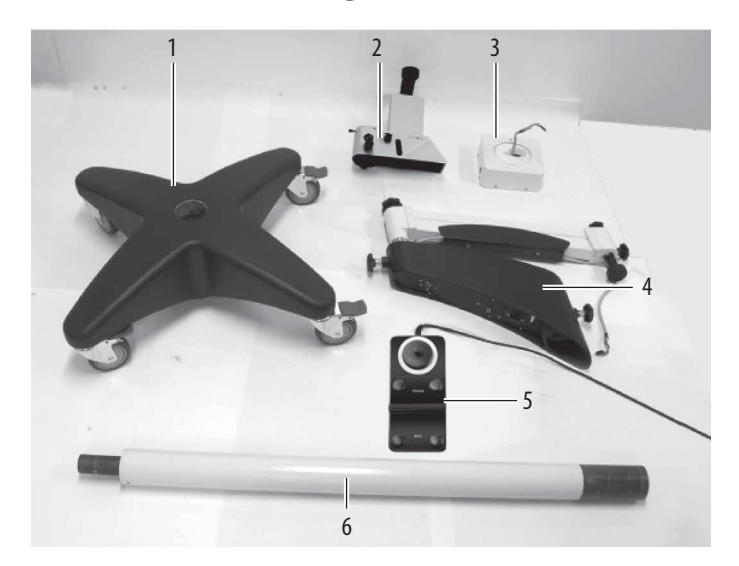

- 1 Sockel
- 2 Optikträger und Fokus-/Kippeinheit
- 3 XY–Kupplung (optional)
- 4 Schwenkarm (horizontal und Federarm)
- 5 Fußschalter
- 6 Stativsäule

Zusätzlich noch diverses, weiteres Zubehör gemäß dem spezifischen Auftrag, z. B. Tuben, Objektive usw.

# <span id="page-47-0"></span>2 Montage

## 2.1 Bodenstativ F12 montieren

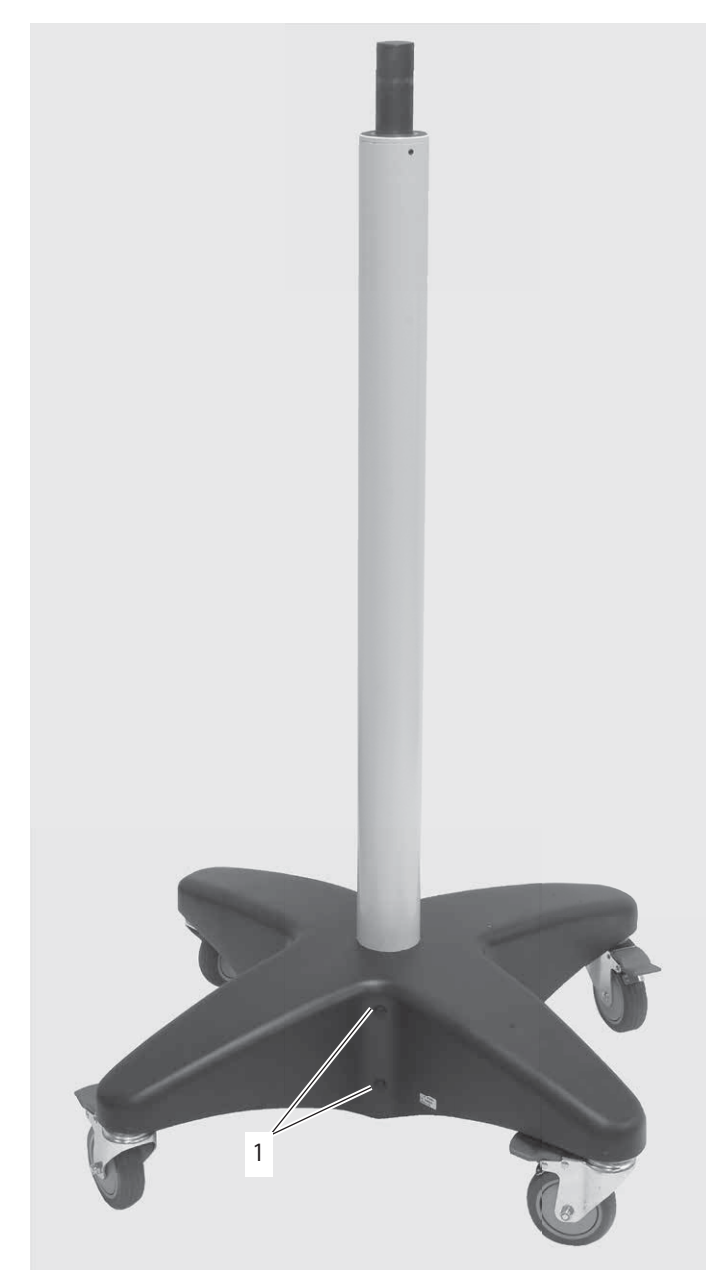

- $\blacktriangleright$  Säule in das Unterteil einsetzen
- $\blacktriangleright$  Mit den 2 mitgelieferten vorbehandelten Innensechskantschrauben (1) befestigen.
- X Gewindelöcher (1) mit mitgelieferten Kunststoffstopfen verschließen.

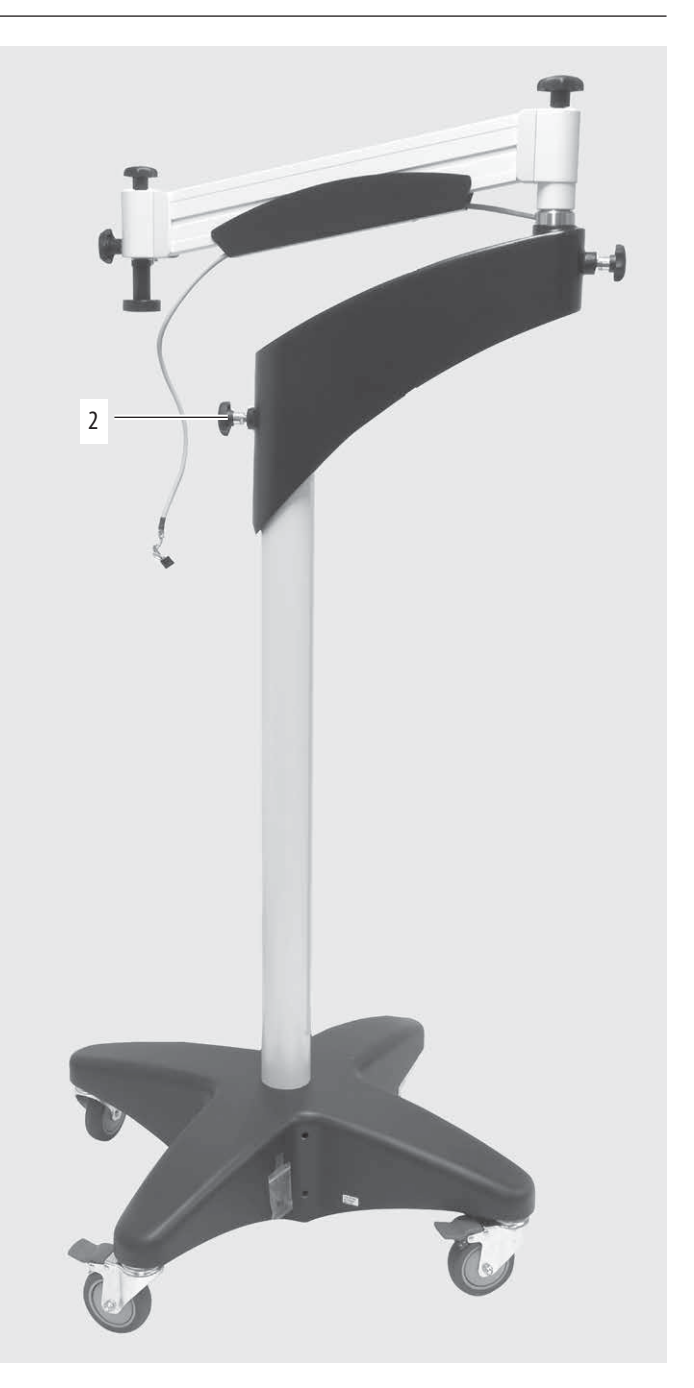

X Schwenkarm an der Säule anbringen.

▶ Bremswirkung mit dem Drehknopf (2) prüfen.

Falls keine Bremswirkung festgestellt wird, Leica Microsystems-Support kontaktieren.

### <span id="page-48-0"></span>2.2 Optikträger montieren

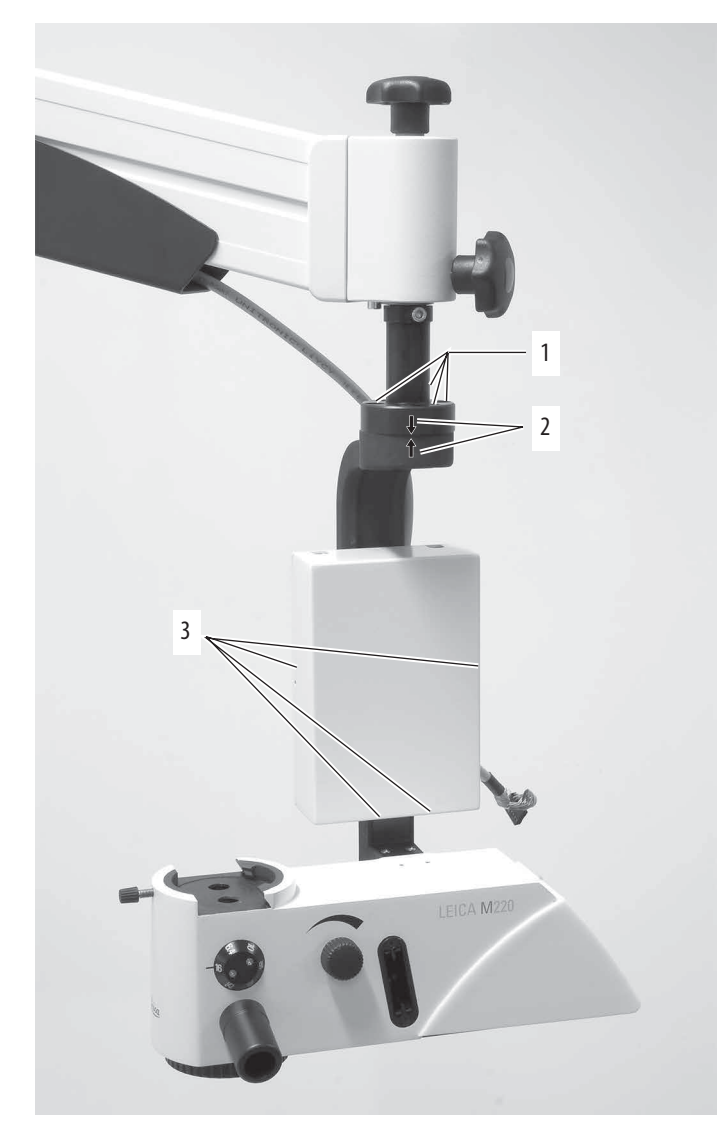

Zur Befestigung des Optikträgers nur die mitgelieferten Schrauben verwenden. Diese sind mit Schrauben-Sicherungsmittel vorbehandelt.

- $\triangleright$  Optikträger mit den 4 mitgelieferten vorbehandelten Innensechskantschrauben (1) am Schwenkarm befestigen.
- ▶ Die roten Pfeile (2) auf Schwenkarm und Optikträger müssen dabei übereinanderstehen.
- $\blacktriangleright$  4 Kreuzschlitzschrauben (3) der Fokusabdeckung lösen.
- $\blacktriangleright$  Fokusabdeckung entfernen.

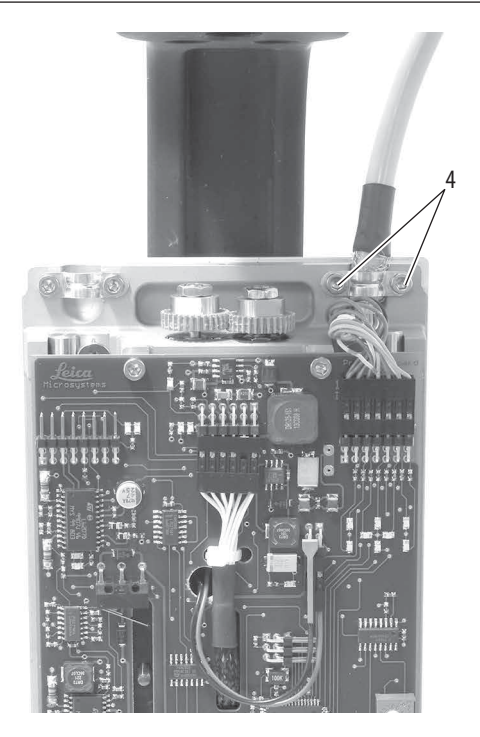

- ▶ Kabel vom Schwenkarm zum rechten Anschluss an der Platine führen.
- $\triangleright$  Kabel mit der Kabelklemme und 2 Innensechskantschrauben (4) fixieren.

Beachten, dass das Drahtgeflecht des Kabels die Kabelschelle berührt.

▶ Fokusabdeckung mit 4 Kreuzschlitzschrauben wieder anbringen.

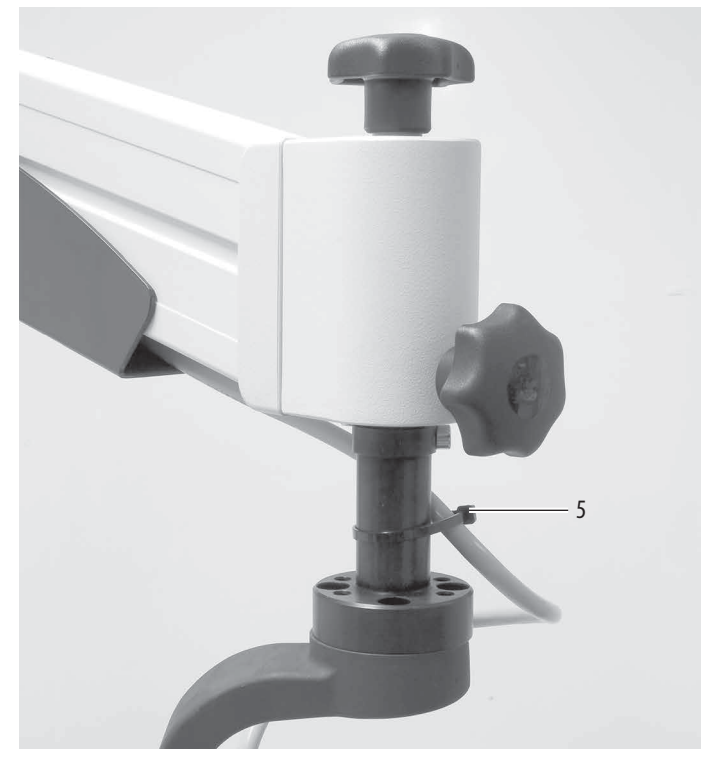

 $\blacktriangleright$  Kabel am Schwingarm mit Kabelbinder (5) lose befestigen.

- <span id="page-49-0"></span>2.3 XY –Kupplung (optional) und Optikträger montieren
- 2.3.1 XY –Kupplung mit Optikträger verschrauben

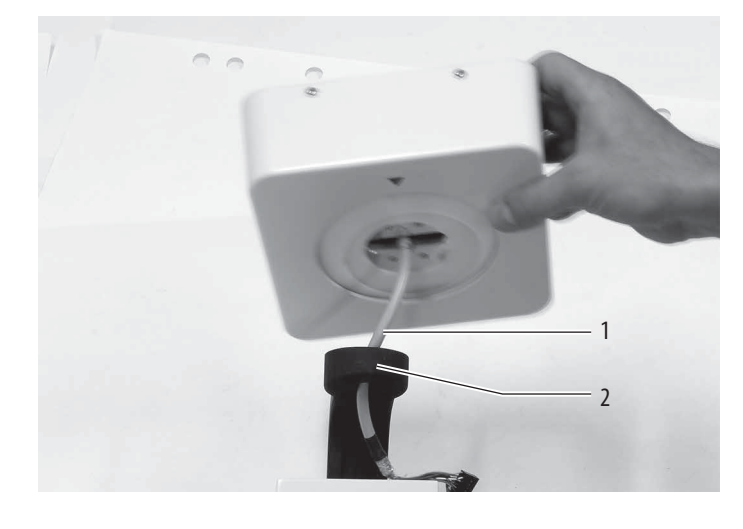

 $\blacktriangleright$  Kabel der XY–Kupplung (1) in die Öse des Optikträgers (2) einfädeln.

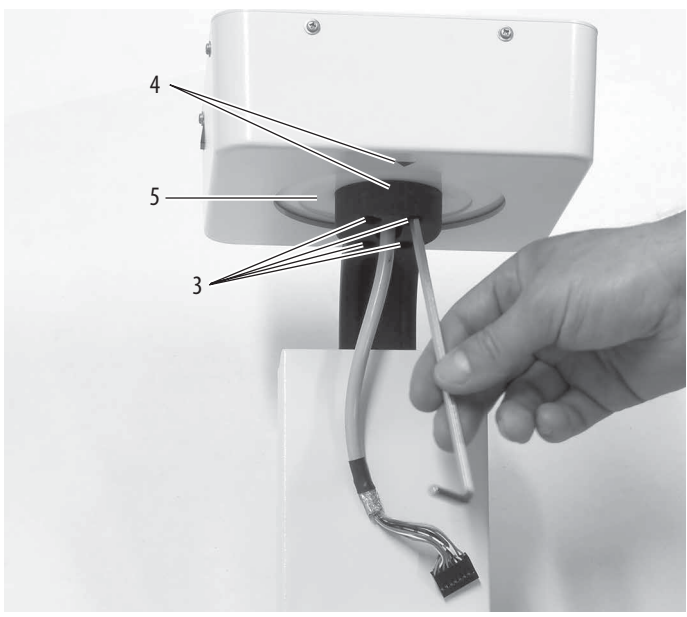

- $\triangleright$  Optikträger mit den 4 mitgelieferten vorbehandelten Innensechskantschrauben (3) an der XY–Kupplung befestigen. Die Abdeckblende (5) muss beweglich bleiben.
	- Die Positionen der roten Pfeile (4) auf Optikträger und XY Kupplung müssen dabei übereinstimmen.
- ▶ XY-Kupplung mit den 4 mitgelieferten vorbehandelten Innensechskantschrauben (10) am Schwenkarm befestigen. Die roten Pfeile auf der XY –Kupplung und dem Schwenkarm müssen dabei übereinanderstehen.

2.3.2 Kabelverbindungen herstellen

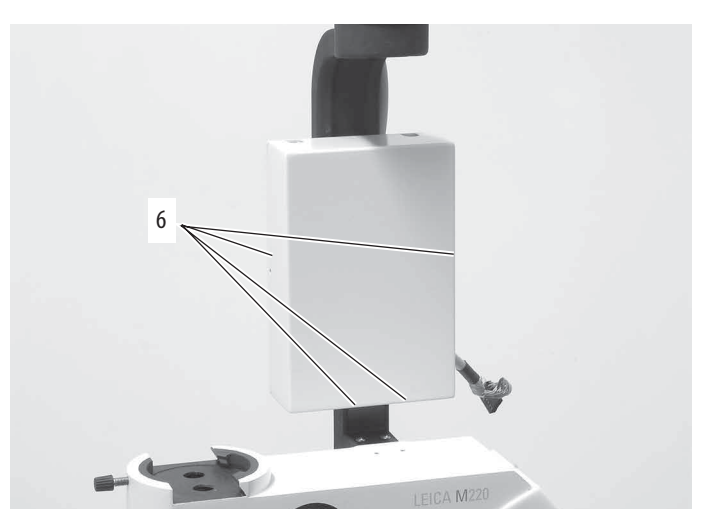

- $\blacktriangleright$  4 Kreuzschlitzschrauben (6) der Fokusabdeckung lösen.
- $\blacktriangleright$  Fokusabdeckung entfernen.

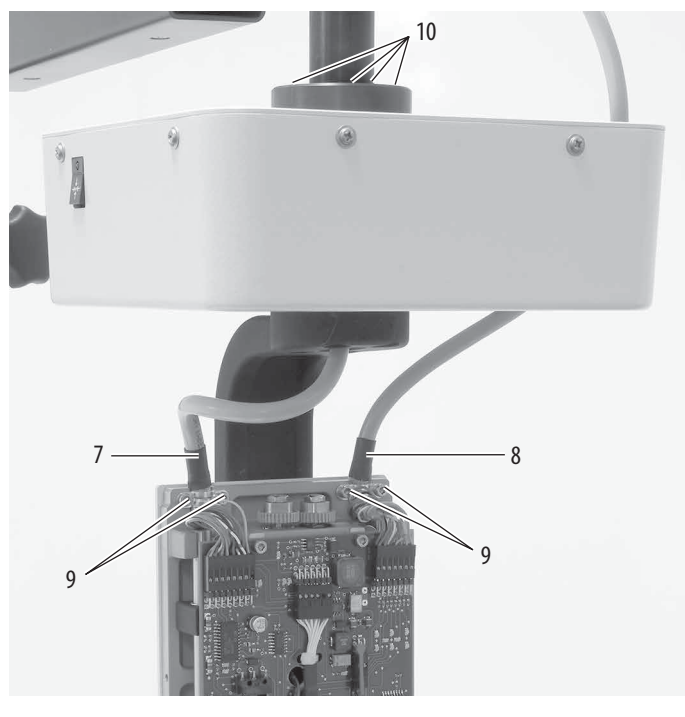

- $\triangleright$  Kabel der XY-Kupplung (7) an der linken Seite und Kabel des Schwenkarms (8) an der rechten Seite in den Anschluss auf der Platine führen.
- ▶ Beide Kabel mit Kabelklemmen und jeweils 2 Innensechskantschrauben (9) am hinteren Teil des Platinengehäuses befestigen.
- $\blacktriangleright$  Fokusabdeckung mit 4 Kreuzschlitzschrauben wieder anbringen.

<span id="page-50-1"></span>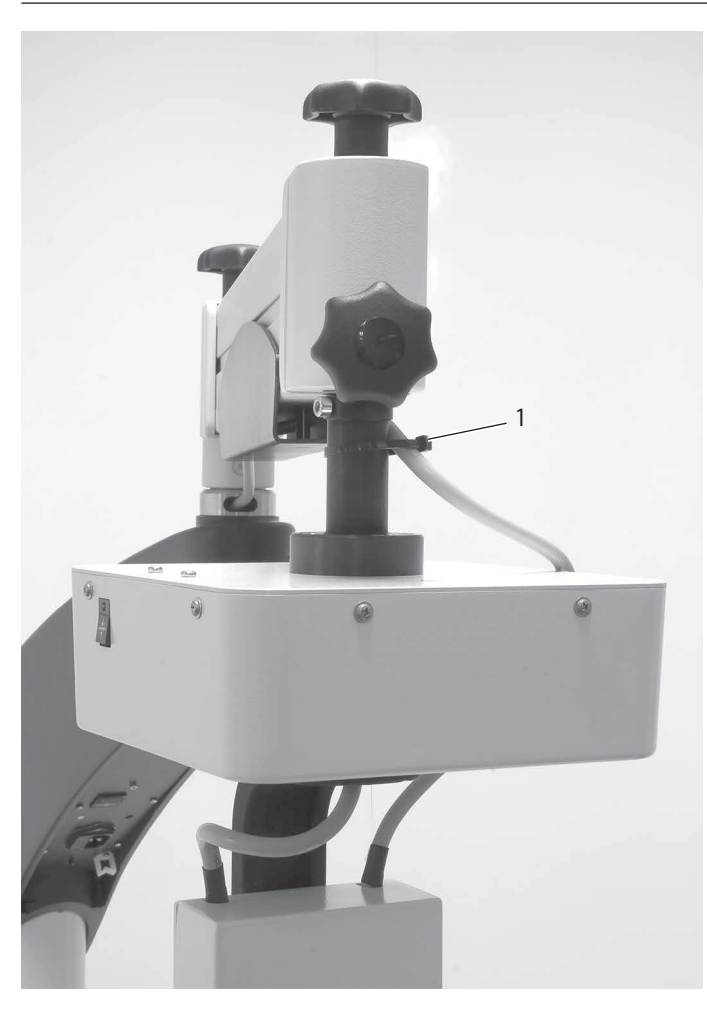

 $\blacktriangleright$  Kabel am Schwingarm mit Kabelbinder (1) lose befestigen.

Die XY –Kupplung muss frei rotieren können.

- 2.4 Verkabeln
- <span id="page-50-0"></span>2.4.1 Zugsicherung für Netzkabel anbringen

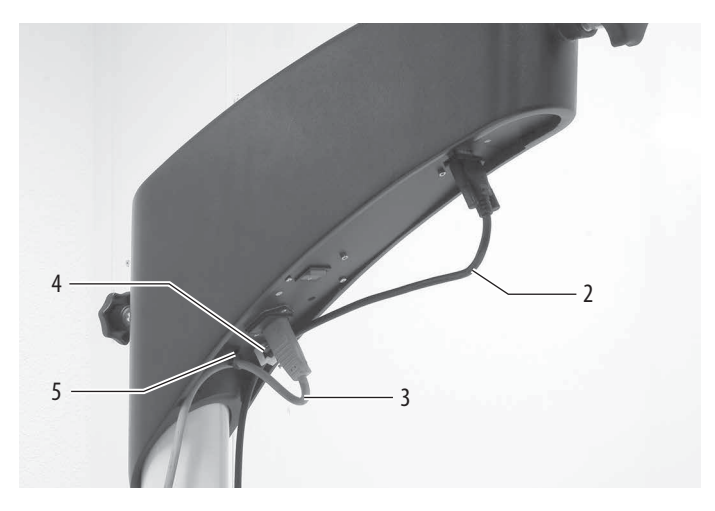

- ▶ Netzkabel (3) mit Kabelbindern (5) am Schwenkarm befestigen. ► Fußschalterkabel (2) anschließen und durch die Kabelführung (4) führen.
- 2.4.2 Videokabel (optional) verlegen

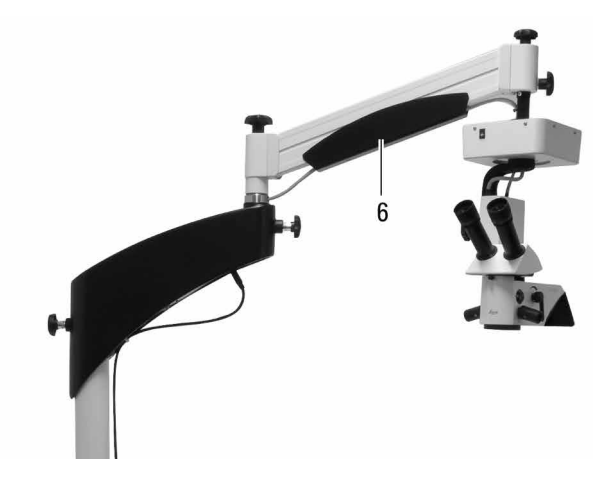

 $\triangleright$  Videokabel durch die Kabeldurchführung (6) des Schwenkarms führen.

Achten Sie darauf, an den Gelenkstellen genügend Kabellänge zu lassen, um die Bewegungsfreiheit nicht einzuschränken.

▶ Verlegen Sie das Videokabel neben dem vorhandenen Elektronikkabel und befestigen Sie es mit Kabelbindern.

# <span id="page-51-0"></span>3 Checkliste

Sind alle Kabel ordentlich verlegt und kein Kabel eingeklemmt?

# 4 Demontage

▶ Demontieren Sie das Operationsmikroskop Leica M220 F12 in der umgekehrten Reihenfolge, in der es montiert wurde.

# <span id="page-52-0"></span>5 Inbetriebnahme

### 5.1 Vorbereitende Arbeiten

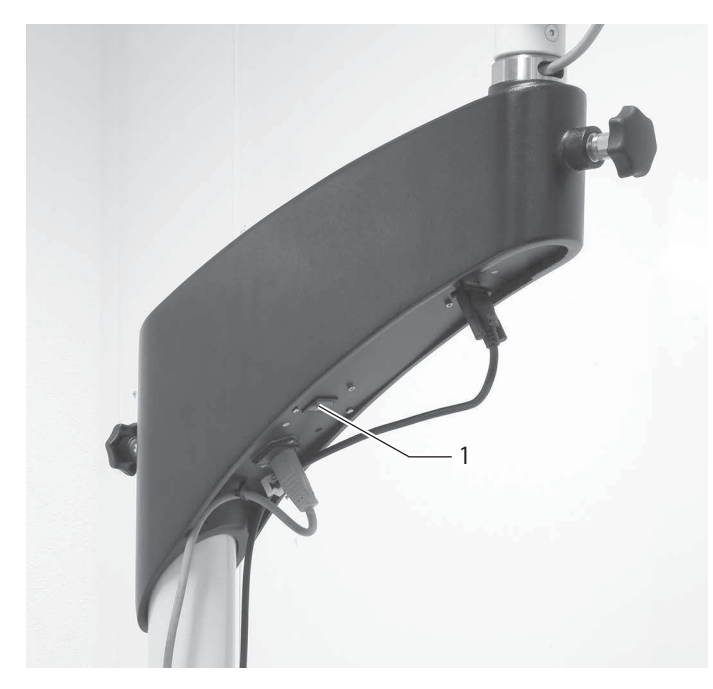

- X Stellen Sie sicher, dass alle Teile ordnungsgemäß befestigt sind.
- ▶ Verbinden Sie das Operationsmikroskop Leica M220 F12 mit der Stromversorgung und schalten Sie den Hauptschalter (1) ein.
- ▶ Balancieren Sie den Schwenkarm aus (siehe [Kapitel 7.10](#page-23-1) in der Gebrauchsanweisung).

### 5.2 Funktionen prüfen

Folgende Funktionen gemäß Gebrauchsanweisung prüfen:

► Lösen Sie alle Bremsen des Leica M220 F12 und bewegen Sie das Stativ über den gesamten Bewegungsbereich.

Resultat: Die Bremsen lösen sich; das Mikroskop kann frei und geräuschlos über den gesamten Bewegungsbereich bewegt werden.

► Bewegen Sie die X/Y –Bereiche und die Fokusbereiche mit dem Fußschalter nach unten.

Resultat: Gleichmäßige, geräuscharme Bewegung über den ganzen Bereich.

X Passen Sie die Vergrößerung über den gesamten Bereich an. Resultat: Ganzer Bereich einstellbar, keine störenden Geräusche.

▶ Schalten Sie die Beleuchtung ein und testen Sie sie über den gesamten Helligkeitsbereich.

Resultat: Beleuchtung funktioniert und lässt sich regulieren.

Ansonsten wenden Sie sich bitte an Ihre Leica Microsystems Service-Vertretung.

# <span id="page-53-0"></span>6 Abnahme und Übergabe an den Betreiber

Nach Abschluss der Montage oder der Instandhaltungsmaßnahmen folgt das Prüf- und Abnahmeprogramm durch den Leica Microsystems-Service.

Mit dieser Prüfung wird festgestellt, ob

- die Sicherheitsanforderungen hinsichtlich des Schutzes der Patienten und des medizinischen Personals erfüllt sind,
- das Operationsmikroskop Leica M220 F12 der angegebenen Leistungscharakteristik entspricht.

 $\vert \vert$ 

Die Inbetriebnahme des gesamten Systems darf erst nach Abnahme durch den Leica Microsystems-Service erfolgen.

Anschließend folgt die Einweisung des Personals.

# <span id="page-54-0"></span>7 Abnahmeprotokoll

Die Montage und die Funktionsprüfung des Operationsmikroskops Leica M220 F12 wurde ordnungsgemäß nach den in der Montageanleitung enthaltenen Vorschriften durchgeführt.

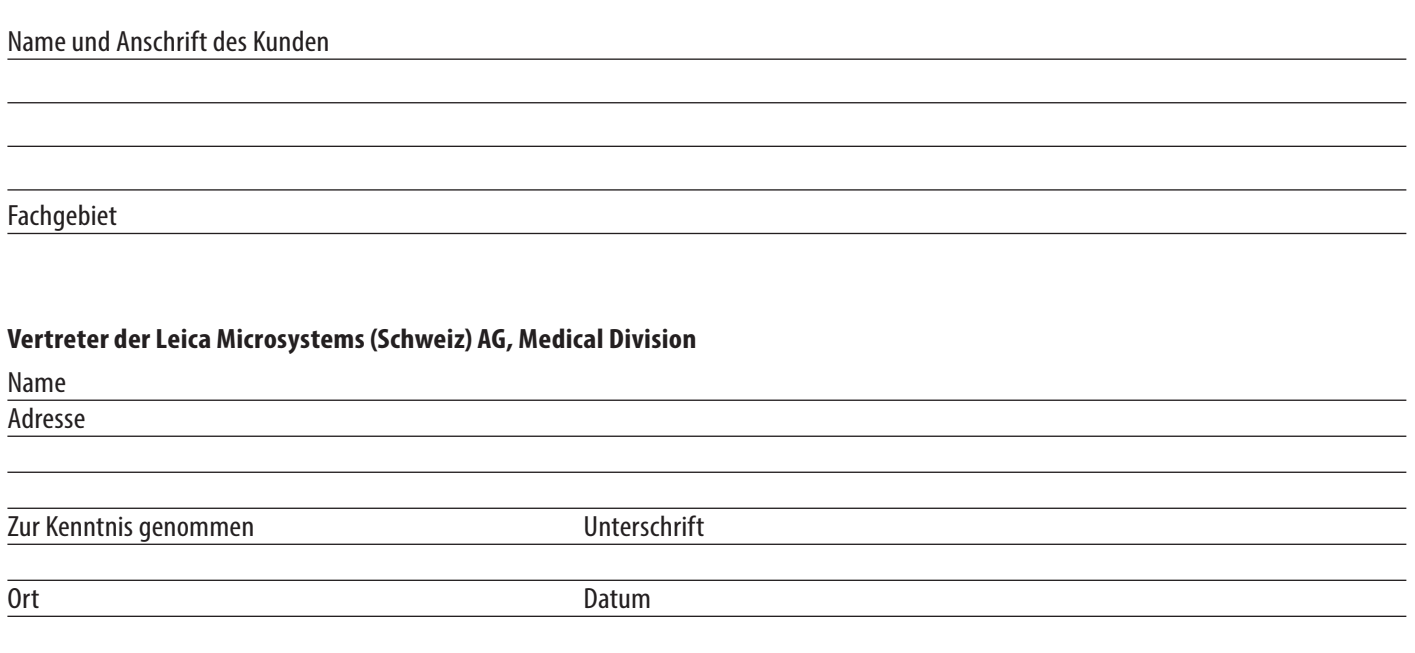

Dieses Abnahmeprotokoll ist vom verantwortlichen Befestigungs-Ingenieur ausgefüllt dem Kunden sowie eine Kopie dem Leica Microsystems-Vertreter zu übergeben. Aufbewahrungsdauer: 20 Jahre

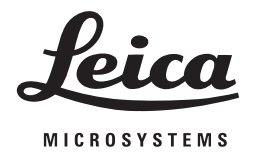

**10 716 922de/03** •Copyright © by Leica Microsystems (Schweiz) AG, Medical Division, CH-9435 Heerbrugg, 2020• Gedruckt – 09.2020 • Änderungen vorbehalten • LEICA und das Leica Logo sind eingetragene Marken von Leica Microsystems

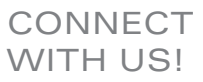

Leica Microsystems (Schweiz) AG · Max Schmidheiny Strasse 201 · CH-9435 Heerbrugg

T +41 71 726 3333 · F +41 71 726 3399

www.leica-microsystems.com

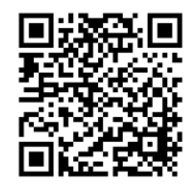